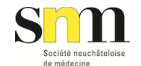

## <span id="page-0-0"></span>**GUIDE DU MEDECIN DE GARDE NEUCHÂTELOIS**

— [Dr Dominique Bünzli SNM](mailto:dominique.buenzli@cabinet-peseux.ch) en collaboration avec [le Réseau hospitalier neuchâtelois \(RHNe\)](https://www.h-ne.ch/accueil)

#### Version PDF

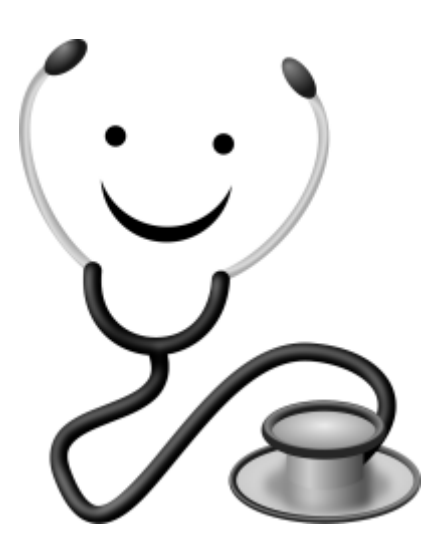

Ce petit guide est destiné au médecin de premier recours pour adultes astreint à la garde dans le canton de Neuchâtel.

Il couvre notamment les informations importantes concernant les maisons de la garde, organisées au sein des sites hospitaliers du Réseau hospitalier neuchâtelois (RHNe) – Pourtalès – La Chaux-de-Fonds.

Il est recommandé une lecture attentive aux nouveaux médecins de garde et sert de référence pour les autres.

Il peut être obtenu en format PDF ou sous forme imprimée au secrétariat de la SNM [info@snm.ch](mailto:info@snm.ch)

Vous pouvez vous abonner aux mises à jour de ce guide en utilisant un logiciel de flux RSS (p.ex [Feed](https://www.feednotifier.com/download/) [Notifier](https://www.feednotifier.com/download/)) et en utilisant l'adresse de flux suivante: [Flux RSS de mise à jour](http://www.snm.ch/guides/feed.php?type=rss2&ns=guidegarde)

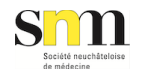

## **Informations légales**

### **Clause de non-responsabilité**

Le contenu des guides constitue une offre d'information sans engagement.

Bien que les informations soient continuellement mises à jour et vérifiées quant à leur exactitude, nous déclinons toute responsabilité en ce qui concerne les conséquences indésirables qui peuvent en découler.

Les guides fournissent des liens hypertextes vers des documents et informations de tiers. Vous utilisez ces liens à vos propres risques. Nous n'assumons aucune responsabilité quant au contenu de ces sites.

Nous ne sommes pas responsables d'une éventuelle indisponibilité de notre offre en ligne ainsi que des dommages (p. ex. interruption de la liaison) pouvant résulter de l'utilisation des guides.

### **Copyright**

La totalité du contenu du présent site est protégée par les droits d'auteur (tous droits réservés). Le téléchargement et l'impression d'une partie ou de la totalité des textes sont en principe admis. Ces opérations ne donnent toutefois aucun droit sur le contenu.

Toute reproduction, modification ou utilisation à des fins publiques ou commerciales du contenu est interdite sans notre autorisation.

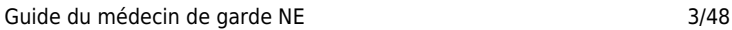

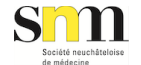

## **Introduction**

- [Accueil](#page-0-0)
- [Aspects juridiques](#page-3-0)

## **Organisation générale**

- [Organisation](#page-4-0)
- [Récapitulatif horaires](#page-8-0)

## **Maisons de la garde RHNe**

- [Généralités](#page-10-0)
- [Horaires](#page-11-0)
- [Type de travail](#page-13-0)
- [Matériel à prendre](#page-15-0)
- [Facturation](#page-16-0)
- [Mes honoraires](#page-19-0)
- [Responsabilité civile: suis-je couvert?](#page-20-0)
- [Parking](#page-21-0)
- [Accès aux cafétérias](#page-22-0)
- [Logiciel Carefolio](#page-23-0)
- [Autres infos utiles pour vos gardes RHNe](#page-38-0)

## **Logiciel Docbox pour la création des plans**

- [Planification des gardes](#page-40-0)
- [Modes d'emploi imagés](#page-43-0)
- [Critères d'astreintes](#page-44-0)

## **Autres informations utiles**

[Autres infos utiles pour vos gardes cabinet](#page-45-0)

## **Contacts et numéros utiles**

[Numéros utiles](#page-47-0)

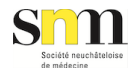

#### <span id="page-3-0"></span>**Aspects juridiques**

[La loi de santé cantonale \(LS\)](http://rsn.ne.ch/DATA/program/books/rsne/htm/8001.htm) pose l'obligation de faire la garde pour les personnes exerçant une profession médicale universitaire.

Le Conseil d'Etat Neuchâtelois a chargé la SNM d'organiser la garde pour les médecins du canton. Cette dernière a la compétence d'astreindre à la garde également les non-membres de la SNM.

[La SNM a édicté un règlement de la garde,](http://www.snm.ch/images/documents/snm/garde_cantonale/Reglement_garde_approuve_CE_juin_2016.pdf) validé par le Conseil d'Etat sous forme d'un arrêté, qui définit plus en détail (notamment les critères d'astreintes) l'organisation de la garde pour les médecins dans le canton.

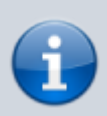

Ce guide est destiné aux médecins participant à la garde de médecine de premier recours de patients adultes uniquement

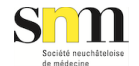

## <span id="page-4-0"></span>**Organisation de la garde cantonale de médecine de premier recours patients adultes**

#### **Le dispositif fait intervenir:**

- la centrale téléphonique des médecins de garde au 0848 134 134
- les médecins de la SNM
- les médecins de l'hôpital (SMUR)
- les médecins de l'entreprise "Médecins du Jura"

### **Centrale téléphonique Fondation Urgences Santé (FUS) VD à Lausanne**

La centrale téléphonique dirige le patient au bon endroit du dispositif en tout temps. Elle a notamment accès à l'agenda des maisons de la garde RHNe.

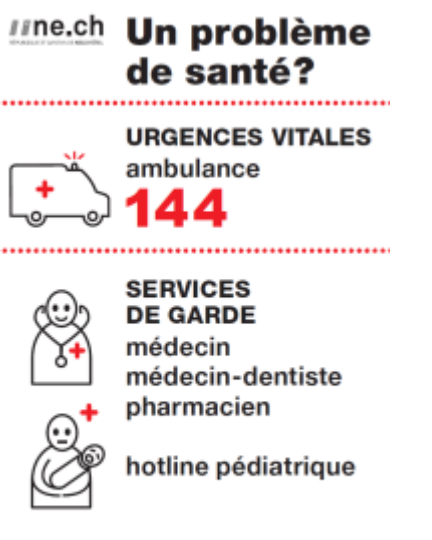

## 0848 134 134

### **Médecins de la SNM**

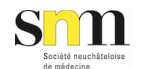

#### **Journées de semaine au cabinet de 8h-18h (consultations et visites)**

**4 cercles de garde: consultations et visites depuis les cabinets privés**

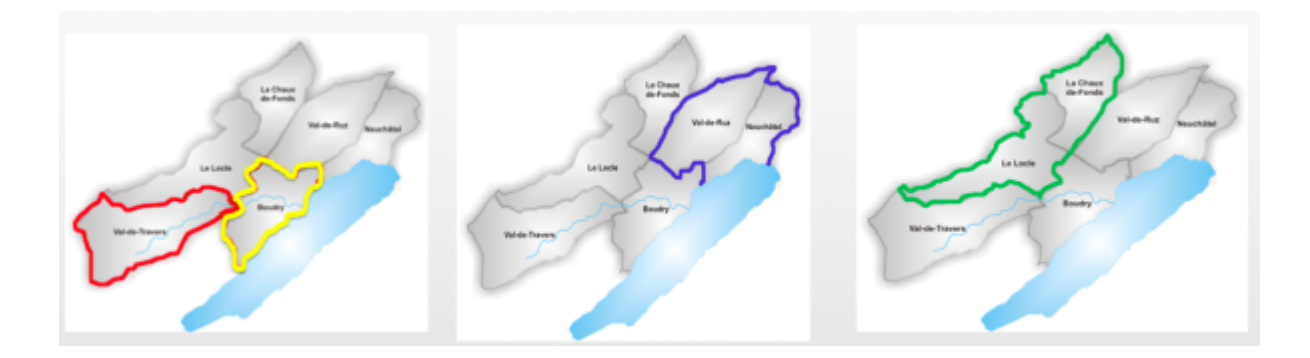

#### **Soirs de semaine et journées de week-end/fériés consultations planifiées en maisons de la garde RHNe**

**2 cercles de garde: dans les locaux du Réseau hospitalier neuchâtelois RHNe "Maisons de la garde"**

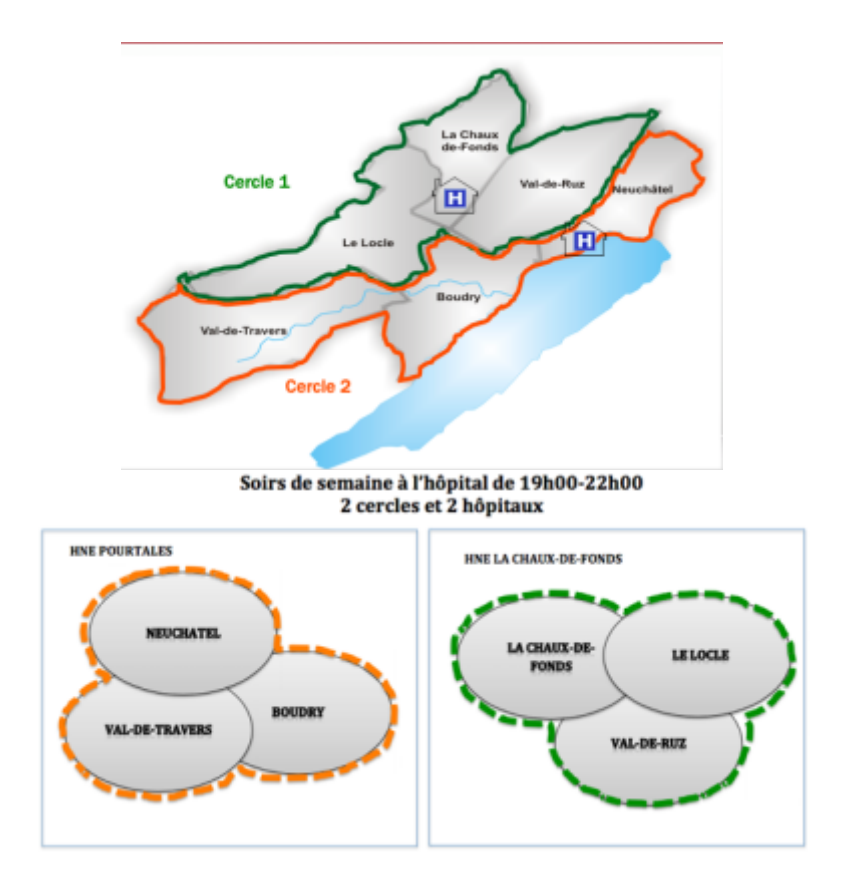

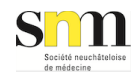

#### Week-end/jours fériés à l'hôpital HNE-Pourtalès : médecin 1 : 9h-13h et médecin 2 : 14h-21h HNE-La-Chaux-de-Fonds : un médecin de 10h00 à 20h00

2 cercles et 2 hôpitaux

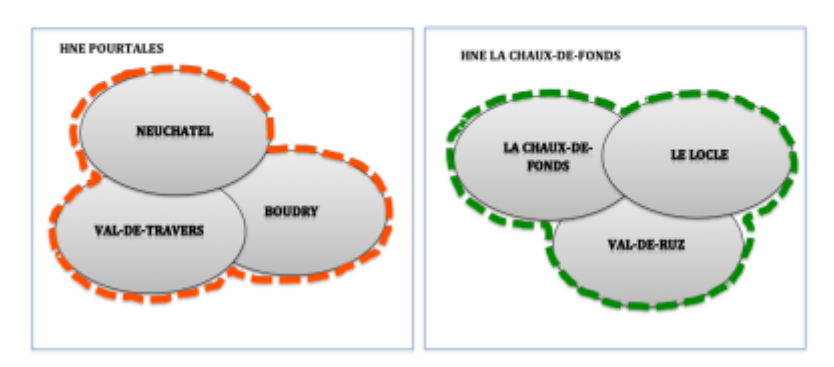

#### **Médecins de l'hôpital RHNe/SMUR**

**En semaine de 18h à 8h: appels et visites depuis les sites hospitaliers de Pourtalès, la Chaux-de-Fonds et Couvet.**

**Depuis le 5 avril 2024, y.c. le vendredi soir dès 18h, le samedi soir dès 22h et le dimanche soir dès 20h**

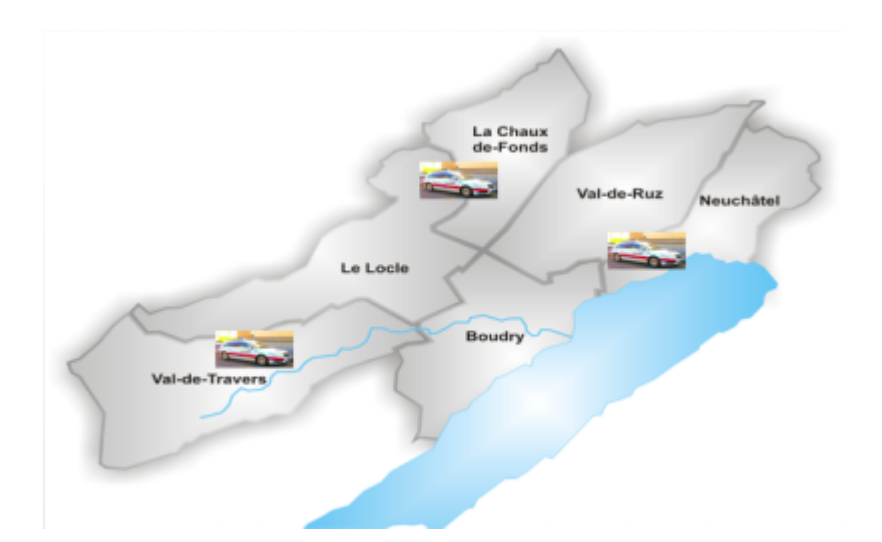

#### **Médecins de l'entreprise "Médecins du Jura"**

**Week-end et fériés, le samedi de 8h à 22h et le dimanche/fériés de 8h à 20h (exceptés jours fériés avec garde le lendemain: 8h à 22h p.ex. vendredi saint): appels et visites de tout le canton depuis Malvilliers**

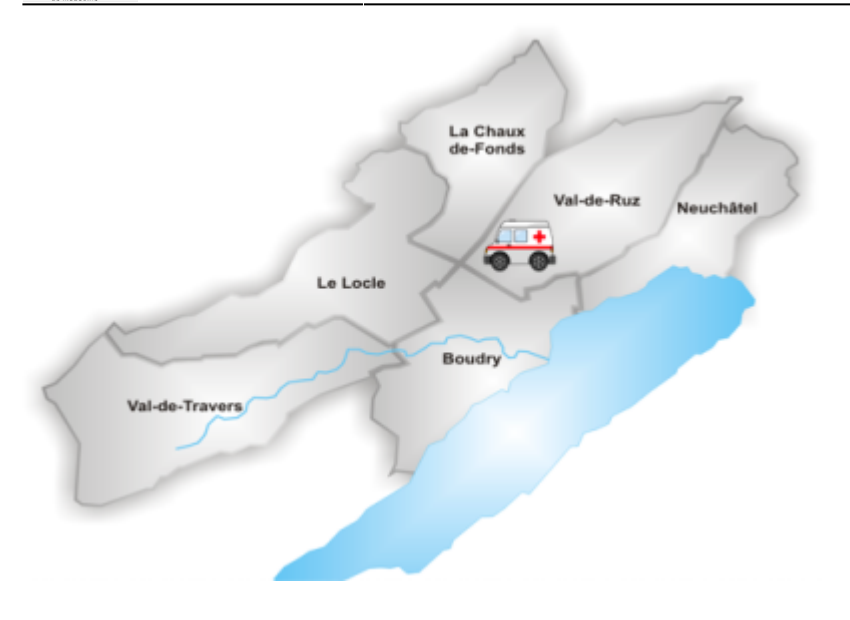

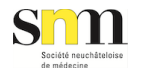

## <span id="page-8-0"></span>**Récapitulatif horaires**

Un clic agrandit l'image !

### **Consultations pour patients déplaçables jours non fériés**

CONSULTATIONS POUR PATIENTS DEPLACABLES LES JOURS NON FERIES

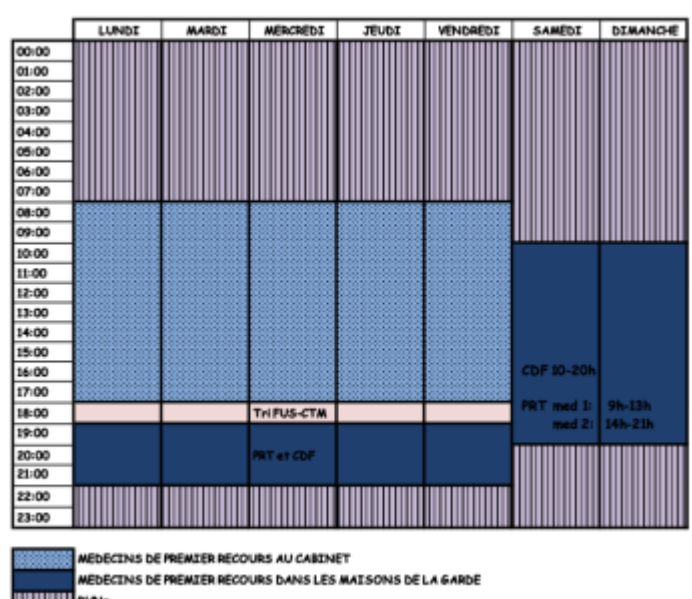

**HITTING** RIGHT 2024

### **Visites jours non fériés**

VISITES LES JOURS NON FERIES

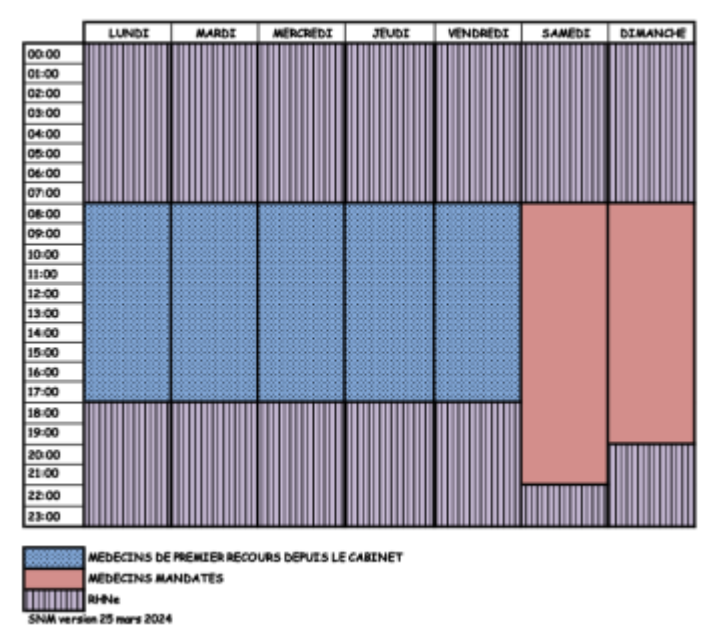

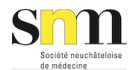

### **Consultations et visites jours fériés**

CONSULTATIONS POUR PATIENTS DEPLACABLES LES JOURS FERIES

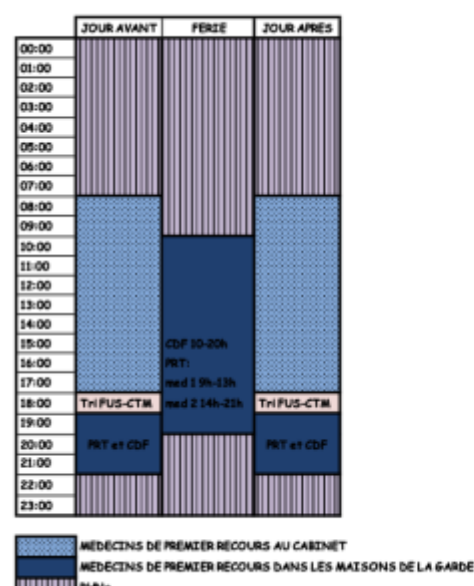

SNM version 25 m

VISITES LES JOURS FERIES

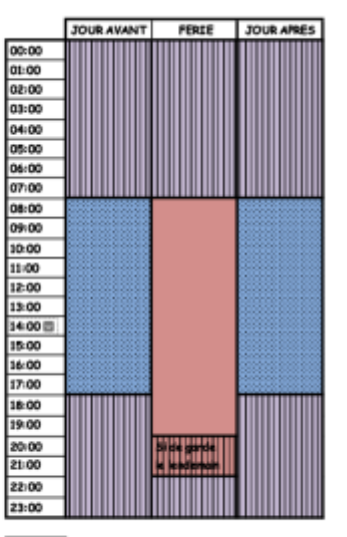

**IDECINS DE PREMIER RECOURS DEPUIS LE CARINET MEDECINS MANDATES** THUTHIT **N-t-is** 

# <span id="page-10-0"></span>**Généralités**

### **Responsabilité de l'astreinte au sein du RHNE**

Les gardes au sein du RHNe sont des astreintes au même titre que les astreintes de la garde de premier recours en cabinet.

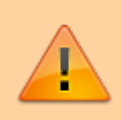

Son

Par conséquent, sauf en cas de raison grave ou de force majeure, nous vous prions instamment de vous trouver un remplaçant si vous ne pouvez pas faire votre garde, comme vous le faisiez dans l'ancien système de garde.

En cas de remise de garde pour raison grave ou de force majeure, et si vos propres démarches n'ont pas permis de vous trouver un remplaçant (ou si cela n'est pas possible), [merci de vous adresser au](#page-47-0) [responsable de votre cercle](#page-47-0) afin qu'il puisse envoyer un message explicatif sur pourquoi votre garde doit être reprise (facilite la reprise de garde).

En cas de problèmes de dernière minute, il faut évidemment [avertir le médecin responsable des](#page-47-0) [urgences de l'hôpital.](#page-47-0)

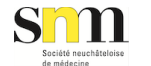

## <span id="page-11-0"></span>**Horaires Maisons de la garde RHNe**

Dans les maisons de la garde, il est prévu des plages définies de consultations de 20 minutes.

#### **A l'hôpital RHNe - Pourtalès**

- Les soirs de semaine de 19h00 22h00 (dernière consultation 21h40). Pas de pause.
- Les jours de week-ends et fériés selon le schéma suivant:
	- **médecin 1** de 9h à 13h (sans pauses)
	- **médecin 2** de 14h à 21h avec une pause de 17h-18h

#### **A l'hôpital RHNe - La Chaux-de-Fonds**

- Les soirs de semaine de 19h00 22h00 (dernière consultation 21h40). Pas de pause.
- Les jours de week-ends et fériés de 10h00 20h00 (dernière consultation 19h40). Deux pauses de 12h00-13h00 puis de 17h00- 18h00.

#### **A l'hôpital RHNe – Val-de-Travers**

Dès le 1er septembre 2019, l'activité sur ce site a été suspendue

#### A noter qu'**il n'est pas possible de déplacer les heures de pauses**.

A partir du 1er avril 2019, les soirs de semaine dans les maisons de la garde de Pourtalès et de la Chaux-de-Fonds, le médecin de garde peut quitter son astreinte dès 21h, **pour autant qu'aucun cas ne soit planifié sur l'agenda et que les urgences couchées soient calmes.**

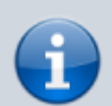

**La décision se prendra uniquement par le médecin-cadre urgentiste à Pourtalès, et par le médecin-cadre interniste de garde à la Chaux-de-Fonds.** Ceci sur sollicitation de l'infirmier/ère-trieur/euse (IOA) qui constate que les critères sont remplis ou alors si vous en faite la demande.

**Merci de respecter une éventuelle décision négative du médecin-cadre de l'RHNe**. En effet, celui-ci reste seul juge de prendre le risque d'une potentielle surcharge des urgences couchées.

L'agenda sera bloqué afin que la centrale puisse être au courant du départ du médecin en maison de la garde. 
Les honoraires devront être évidemment adaptés en conséquence.

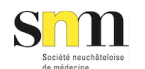

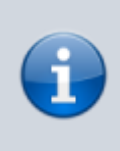

En cas de consultations ou de visites proches de l'heure d'arrivée à la maison de la garde en semaine, il ne faut pas hésiter à rappeler la centrale téléphonique qu'elle mette le patient sur l'agenda de la maison de la garde ou transmettre la visite à faire au RHNe. **Le RHNe préfère que le gardien arrive à l'heure à la maison de la garde.**

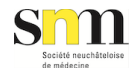

## <span id="page-13-0"></span>**Type de travail et liste de tri Maisons de la garde RHNe**

Il est attendu que nous travaillions comme nous le faisons dans notre cabinet lorsque nous sommes de garde. Le but n'est pas de faire de la médecine hospitalière, ce d'autant que la durée des plages de consultation est de 20 minutes.

Néanmoins, les infrastructures de l'hôpital sont à disposition si nécessaire (laboratoire, radiologie, ECG, avis spécialisés).

L'agenda est rempli par la centrale de tri des appels ainsi que par chacun des tris infirmiers dans les maisons de la garde.

Il n'y a pas de personnel infirmier dédié aux maisons de la garde, même si les services d'un/e infirmier/ière ou d'un/une ASSC des urgences peuvent être exceptionnellement sollicités (coordonnées affichées dans les box de consultation ou au bureau de la maison de la garde).

[Afin que le type de pathologie que nous verrons soit adapté à ce qui précède, une liste de tri pour les](https://www.snm.ch/guides/_media/guidegarde/maison_garde/mg_liste_tri_mg.png) [cas qui seront mis dans les plages de consultations sur l'agenda des maisons de la garde a été](https://www.snm.ch/guides/_media/guidegarde/maison_garde/mg_liste_tri_mg.png) [établie.](https://www.snm.ch/guides/_media/guidegarde/maison_garde/mg_liste_tri_mg.png)

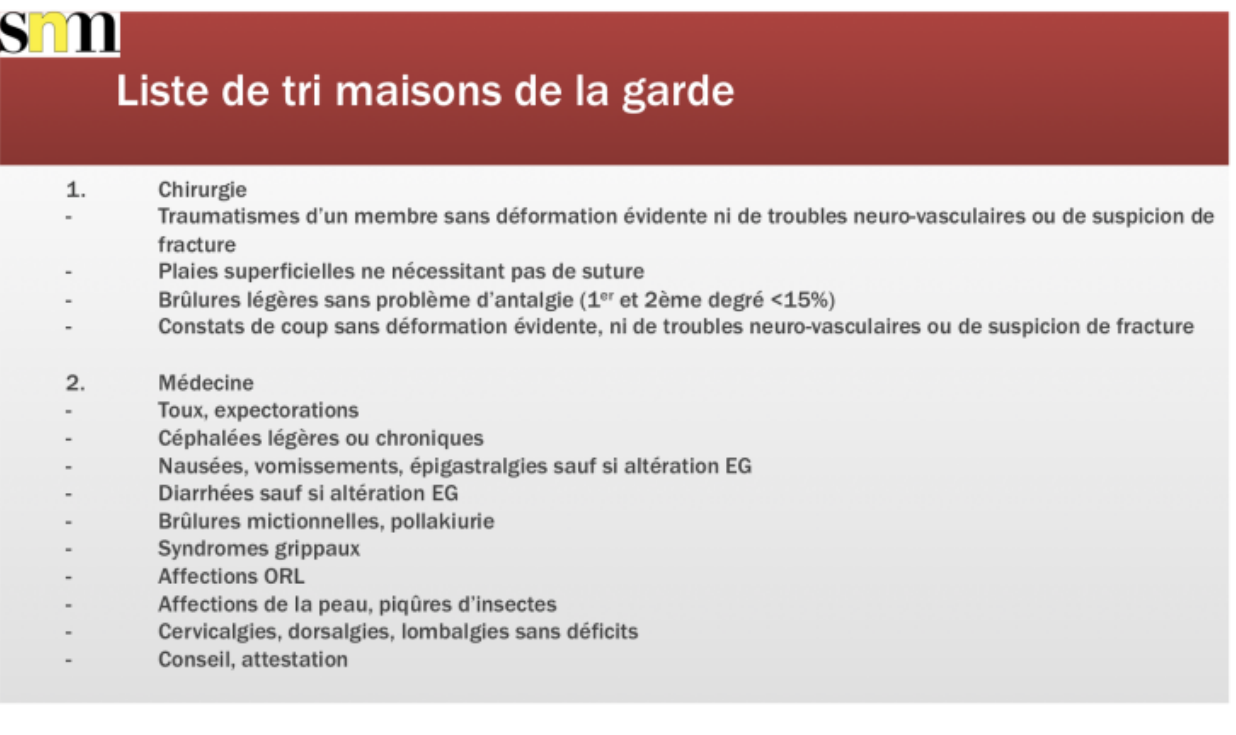

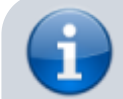

D'entente avec le RHNe, **les constats de coups** nécessitent de bloquer au minimum

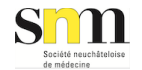

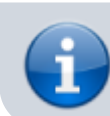

deux plages de consultation et, en principe, **les cas de prophylaxie postexpositionnelle** sont adressés aux urgences couchées.

**Nous vous encourageons à discuter cette liste de tri, selon vos compétences, avec le trieur de l'hôpital qui pourra ainsi vous adresser des pathologies plus complexes si désiré (p.ex. sutures/fractures).**

**Contrairement à ce que certains médecins pensent, l'on est donc amené à voir des cas de traumatologie mineurs dans les maisons de la garde.**

Vous pouvez consulter le guide du RHNe[Urgences chirurgicales et traumatismes osseux.](https://www.h-ne.ch/documents/20182/344889/Urgences+chirurgicales+et+traumatismes+osseux+prise+en+charge+et+traitement/b05ed456-0992-450b-b660-e2972c5ab52b) [Prise en charge et traitement](https://www.h-ne.ch/documents/20182/344889/Urgences+chirurgicales+et+traumatismes+osseux+prise+en+charge+et+traitement/b05ed456-0992-450b-b660-e2972c5ab52b)

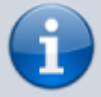

L'équipe des urgences se tient aussi à votre disposition en cas de doute ou de questions sur les prises en charge.

Le RHNe a une policlinique d'orthopédie sur les sites de PRT et de CDF, où vous pouvez adresser les patients en contrôle pour le suivi, notamment s'ils n'ont pas de médecinstraitants.

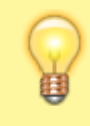

D'une façon générale, le personnel du RHNe est très accueillant et disponible. Si vous rencontrez des problèmes ou avez des questions n'hésitez pas à contacter l'ASSC ou l'infirmière qui s'occupe de la maison de la garde.

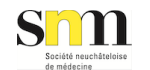

## <span id="page-15-0"></span>**Matériel à prendre avec soi**

- une blouse blanche
- son badge SNM (cafétéria, entrée parking Pourtalès)
- **ses identifiants informatiques**
- un stéthoscope
- un marteau réflexe
- son timbre personnel du cabinet (pour les ordonnances et certificats)
- ses ordonnances et arrêts de travail si désiré (sinon disponibles au sein des maisons de la garde)

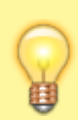

En cas de perte de badge, il est possible de vous en refaire un. Mail : [catherine.arlettaz](mailto:catherine.arlettaz-kneissler@rhne.ch)[kneissler@rhne.ch](mailto:catherine.arlettaz-kneissler@rhne.ch) Téléphone : 032 713 30 10

Les coûts liés à la perte d'un badge sont de 20 frs et vous serons facturés.

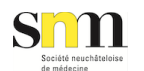

## <span id="page-16-0"></span>**Facturation en maison de la garde RHNe**

Afin d'assurer la viabilité de la collaboration dans le temps, **il est très important de facturer correctement** le travail fourni au patient.

Il est prévu qu'en cas de bénéfice une partie de celui-ci soit reversé à la SNM

Si le patient est finalement hospitalisé, la facture sera probablement annulée, mais merci de néanmoins remplir la facturation comme si il repartait à la maison.

A partir de mai 2019, la facturation se fait directement dans le système informatique à la fin de la consultation.

Voir le mode d'emploi imagé dans la partie dédiée [Logiciel des urgences Carefolio](#page--1-0)

**Utilisez les chainages fournis**, quitte à modifier ensuite les quantités en minutes ou supprimer certaines prestations.

> **Pour les médecins ayant le titre de "médecin praticien"**, seules les prestations suivantes peuvent être facturées pour le temps de consultation:

- consultation de base 00.0010 00.0020 (/25/26) 00.0030
- prestation d'information avant intervention diagnostic ou thérapeutique 00.0050 (/55/56) max 6x par cas
- instructions pour apprendre à faire des mesures ou des soins 00.0610 (/15/16) max 3 par séance et max 6x par 3 mois

### **CONSULTATION**

Attention en principe 20 minutes max de consultation sauf pour patients -6/+75 ans ou nécessitant plus de soins

#### **Si le temps passé a été plus long que la limitation, on peut compléter la facturation avec les prestations suivantes :**

- **00.0050 (/55/56)** Information avant intervention diagnostique ou thérapeutique en indiquant le temps passé en minutes dans la colonne « Qté ».
- **00.0610 (/15/16)** Instructions pour apprendre à faire des mesures ou des soins en indiquant le temps passé en minutes dans la colonne « Qté ».

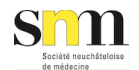

- **00.0415 (/16/17)** Petit examen si réalisé en indiquant le temps passé en minutes dans la colonne « Qté ». Non facturable par med. praticien
- **00.0510 (/15/16)** Consultation spécifique en indiquant le temps passé en minutes dans la colonne « Qté ». Non facturable par med. praticien.
- **00.0520** Consultation psychothérapeutique ou psychosociale en indiquant le temps passé en minutes dans la colonne « Qté ». Non facturable par med. praticien.

### **ABSENCES**

**Ne pas oublier les prestations en l'absence du patient** le cas échéant, en choisissant la prestation ad hoc et en indiquant le temps passé en minutes dans la colonne « Qté ».

N.B : la prestation **00.0165** « Envoi chez un médecin consultant » est à utiliser uniquement si le patient est adressé chez un médecin en dehors de l'hôpital.

Dans l'hôpital, le cas échéant, il faut utiliser la **00.0144** « Discussion avec thérapeutes/soignants ».

#### **RAPPORT**

#### **Pour le rapport au médecin-traitant :**

**Rapport libre > 11 lignes** mettre 1x dans la colonne « Qté » si le texte rédigé fait plus de 11 lignes (hors formules de politesse, diagnostics existants, coordonnées du patient).

#### **REMARQUES**

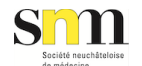

**Attention les prestations suivantes ne sont pas facturables en maisons de la garde par le médecin spécialiste de premier recours ou encore le médecin praticien**:

**24.0015** Examen de chirurgie ou d'orthopédie : ne peut être facturé que par un chirurgien ou orthopédiste

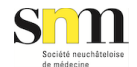

## <span id="page-19-0"></span>**Mes honoraires**

[Chaque médecin doit adresser sa note d'honoraires au RHNe](https://www.snm.ch/guides/_media/guidegarde/maison_garde/honoraires_med_indep_v_13_12_2022.pdf) **après chaque garde** pour son travail dans les maisons de la garde, en utilisant le document ad hoc: **Nouvelle version dès le 1er septembre 2019**:

honoraires\_med\_indep\_v\_13\_12\_2022.pdf

Ancienne version:

honoraires\_med\_indep.pdf

Le RHNe paie dans les 30 jours après réception de la note d'honoraires.

Pour rappel :

.

- Le RHNe paie 180 frs / heure (honoraires entrant dans votre chiffre d'affaires d'indépendant).
- Les deux heures de pauses des journées de week-end/fériés ne sont pas payées.
- Les heures supplémentaires (dépassement d'horaire et non respect des pauses) sont payées au même salaire horaire par tranches de 15 minutes entamées.

Vos notes d'honoraires doivent être renvoyées au secrétariat des urgences du RHNe **après chaque garde** à cette adresse:

Secrétariat du département des urgences, Mme Yolande Aeby, Maladière 45, 2000 Neuchâtel, Email: [yolande.aeby@rhne.ch](mailto:yolande.aeby@rhne.ch) ou par fax: 032 713 58 63

Vos coordonnées bancaires doivent être transmises **une seule fois** au service de facturation de l'HNE à cette adresse:

Mme Valérie Fortis. Email: [valerie.fortis@rhne.ch](mailto:valerie.fortis@rhne.ch) avec **Mention : médecin de la maison de garde**

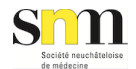

## <span id="page-20-0"></span>**Responsabilité civile, suis-je couvert ?**

La SNM a pris contact avec les assureurs suivants:

Allianz AXA-Winterthur la Bâloise Helvetia la Mobilière la Vaudoise la Zürich

Ceux-ci ont tous confirmés que la couverture d'assurance en responsabilité civile du médecin indépendant reste donnée pour son activité dans une maison de la garde.

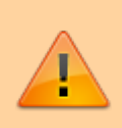

Si votre assurance RC ne se trouve pas dans cette liste, nous vous recommandons de bien vouloir vérifier avec elle que ce sera le cas, en précisant qu'il s'agit, entre l'HNE et vous, d'une relation de mandat (et non pas d'un contrat de travail !).

## <span id="page-21-0"></span>**Parking gratuits**

**Smn** 

### **Au RHNe - La Chaux-de-Fonds**

Une place nominative non couverte no 52 est mise à disposition tous les soirs dès 19h00, les weekends et jours fériés. Il s'agit d'une place en épi, située directement à droite avant la barrière d'entrée du parking payant.

### **Au RHNe - Pourtalès**

Vous êtes autorisés à stationner votre véhicule au parking souterrain. Vous avez accès à l'entrée de celui-ci avec votre badge de 18h30 à 23h00 les soirs de semaine et de 09h30 à 22h00 les jours de week-ends et fériés.

L'entrée se trouve sur l'avenue Clos-Brochet, soit au nord de l'hôpital.

## <span id="page-22-0"></span>**Accès aux cafétérias**

Son

### **Au RHNe - La Chaux-de-Fonds**

La cuisine chaude ferme à 14h00, possibilité de se réserver un repas chaud au 032 967 22 21. ATTENTION, pas de repas chaud le soir car la cafétéria ferme à 17h00 (14h le week-end et jours fériés). Un automate est mis à disposition dans le hall d'accueil de l'hôpital, dans lequel les médecins de garde pourront trouver des mets froids, des birchers et quelques autres aliments froids 24h/24h. Le restaurant n'est pas accessible le soir, les médecins de garde peuvent aller à la cafétéria du kiosque, située à l'entrée de l'institution, pour obtenir des assiettes froides jusqu'à 19h00. Des microondes sont disponibles dans les unités de soins.

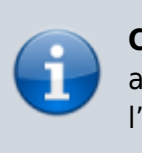

**Conseil :** pour midi commander par téléphone son repas avant 14h00. Pour le soir, se rendre au kiosque à l'entrée de l'hôpital pour un repas froid.

### **Au RHNe - Pourtalès**

La cuisine chaude ferme à 13h30, mais il y a toujours des assiettes froides mises de côté pour le personnel venant après ; il suffit de passer à la cafétéria pour chercher un plat. Possibilité de réserver un repas chaud au 33701 ou au 94163. ATTENTION pour le repas du soir, il faut le prendre avant que les caisses de la cafétéria ne ferment à 17h00 (14h les week-ends et jours fériés). On peut prendre l'assiette et la mettre dans un frigo, le local de la cafétéria reste ouvert jusqu'à 21h00. Des microondes sont disponibles dans les unités de soins ainsi qu'à la cafétéria.

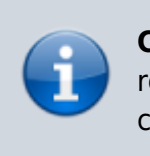

**Conseil :** Lors du repas de midi le week-end/férié, payer et réserver l'assiette pour le repas du soir (définir avec la caissière où il sera déposé)

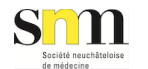

## <span id="page-23-0"></span>**Logiciel des urgences Carefolio**

### **Identifiants**

Vous avez reçu vos différents identifiants par email et/ou par la poste.

**Il est très important d'entrer dans l'ordinateur avec vos identifiants personnels (session Windows).** Ceci afin de s'assurer d'avoir ensuite accès à internet, aux imprimantes, radios et laboratoire…

**En cas de problèmes d'identification dans la session Windows,** vous pouvez désormais réinitialiser votre mot de passe à l'adresse:<https://pwdreset.ne.ch/default.aspx>(avec votre nom d'utilisateur et votre téléphone mobile)

Ceci nécessite une inscription préalable avec votre numéro de téléphone mobile à cette adresse: <https://pwdregistration.ne.ch/default.aspx>

N.B: cette inscription ne fonctionne que depuis une connexion au sein du RHNe ! Il est donc recommandé de s'inscrire au plus vite lors de votre prochaine garde.

En cas de persistance du problème de session Windows, il faudra contacter la hotline du SIEN durant les jours et heures ouvrables au 032 717 81 11 pour rétablir votre compte. Dans l'intervalle, vous pouvez utiliser la session Windows générique (affichée sur le poste), mais vous n'aurez par contre pas accès à internet.

**En cas de problèmes d'identification dans le logiciel Carefolio**, vous pouvez contacter 24h/24h la hotline informatique au **no interne 74940** ou **depuis l'extérieur 032 967 49 40**

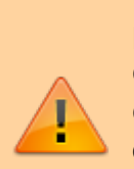

En préambule, il est important de préciser qu'il n'est pas permis d'accéder aux dossiers informatiques de patients dont vous n'êtes pas en charge le jour de votre garde au sein du RHNe, **et ce même si vous êtes le médecin-traitant de ce patient**.

Ceci peut paraître surprenant mais ce sont les impératifs liés au secret professionnel !

### **S'authentifier dans le logiciel Carefolio**

#### **Bureau Windows**

Une fois authentifié dans l'ordinateur avec les identifiants « Windows», lancement du logiciel « Carefolio » en double-cliquant dessus.

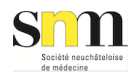

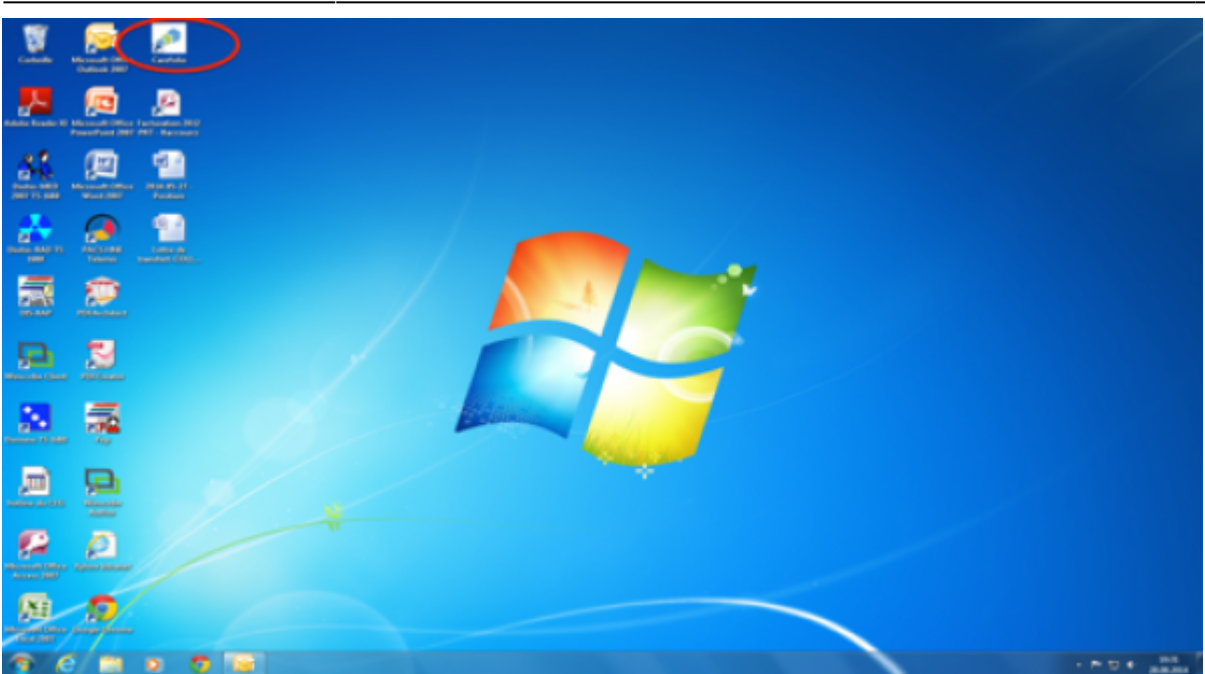

#### **Fenêtre d'authentification**

S'authentifier dans le logiciel « Carefolio » en utilisant ses identifiants personnels.

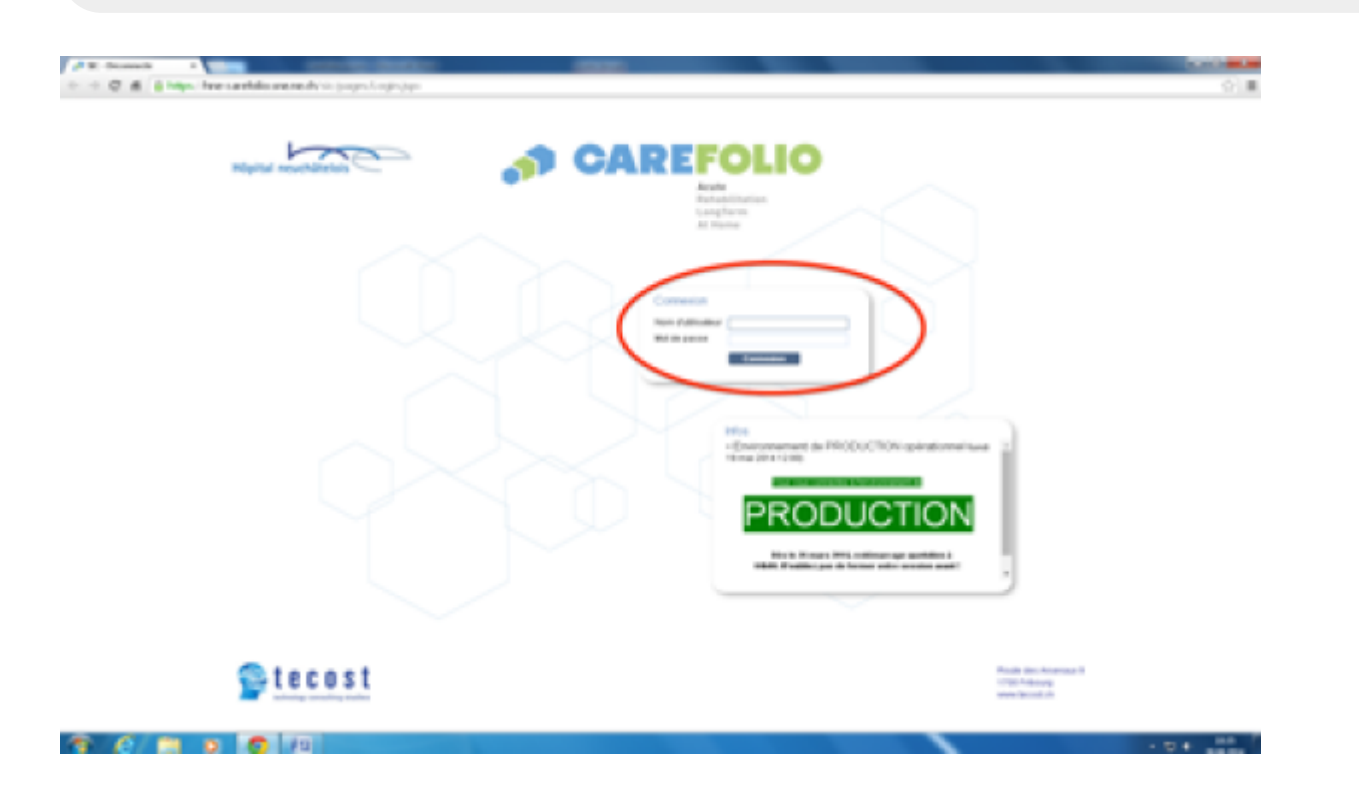

### **Présentation générale du logiciel Carefolio**

2 vues principales : elles sont reconnaissables par les onglets qui diffèrent en haut de page.

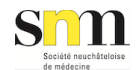

**1) Vue « générale »** du logiciel avec ici l'onglet « Accueil » sélectionné.

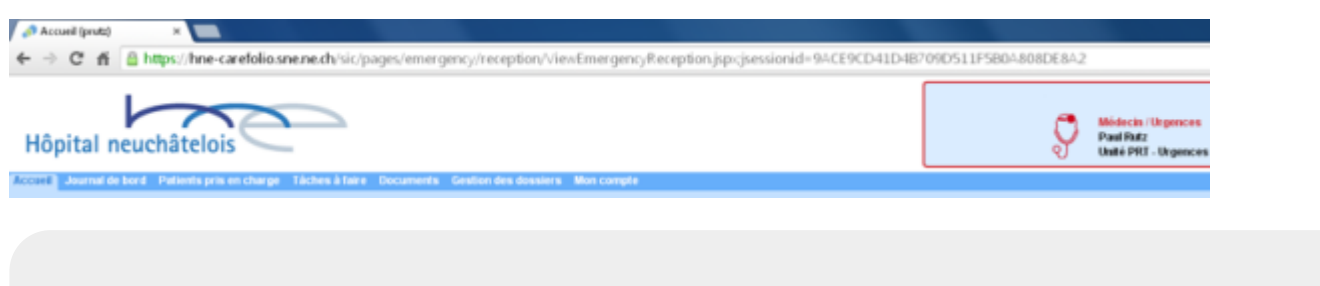

**2) Vue « dossier médical »** une fois le dossier d'un patient ouvert, avec ici l'onglet « Consultation» sélectionné.

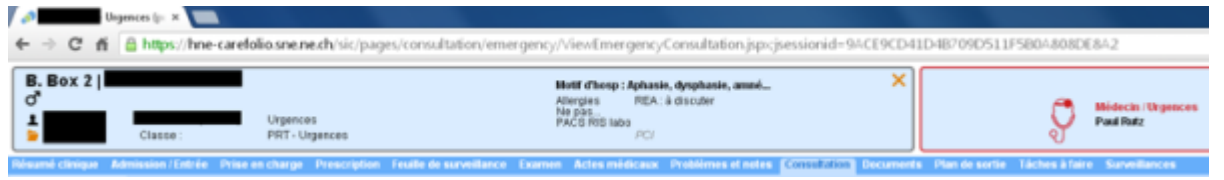

### **Saisie d'une consultation dans Carefolio**

#### **Accueil carefolio**

Afin de voir les patients dans les box de consultations des maisons de la garde il faut être sur l'onglet « Accueil », en haut à gauche.

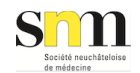

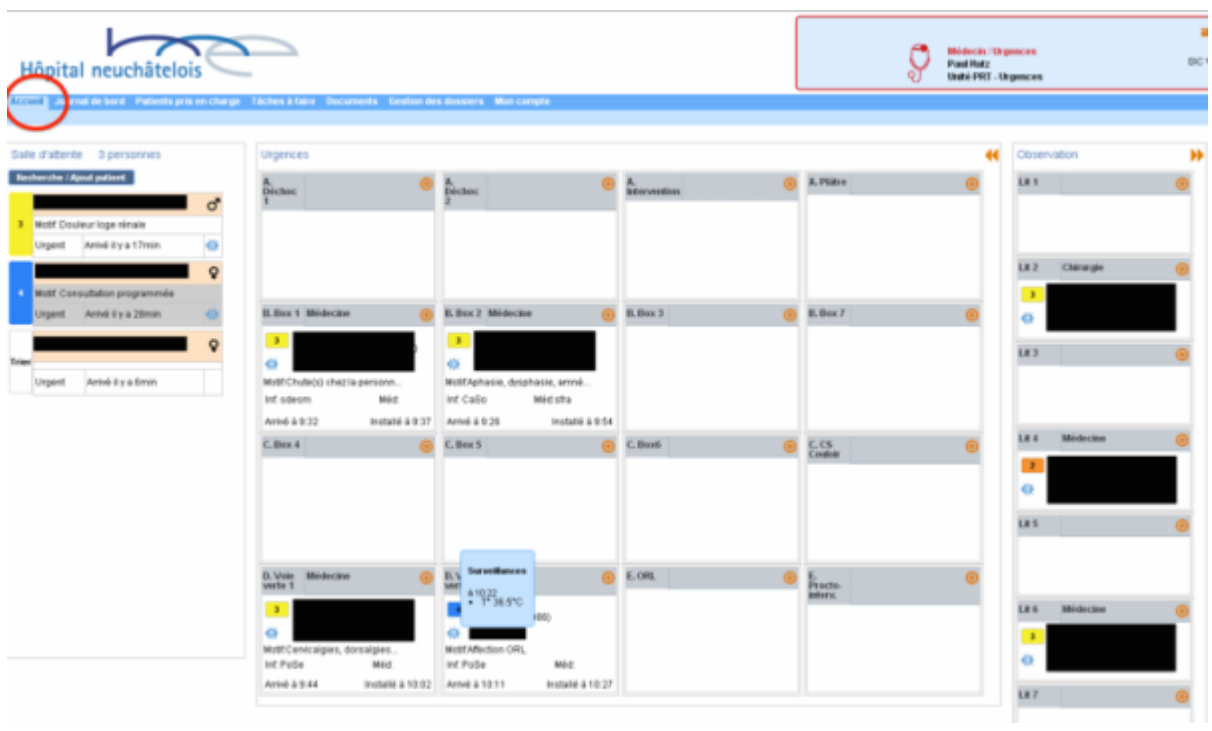

#### 3 zones sur l'écran:

- zone/colonne de gauche = salle d'attente
- zone centrale = box de consultations des urgences
- zone/colonne de droite = salles d'observation

Les patients en gris concernent les maisons de la garde. Ici, les deux box dans la zone du milieu en bas, à gauche.

Les patients sont mis informatiquement dans les box par les infirmières des urgences.

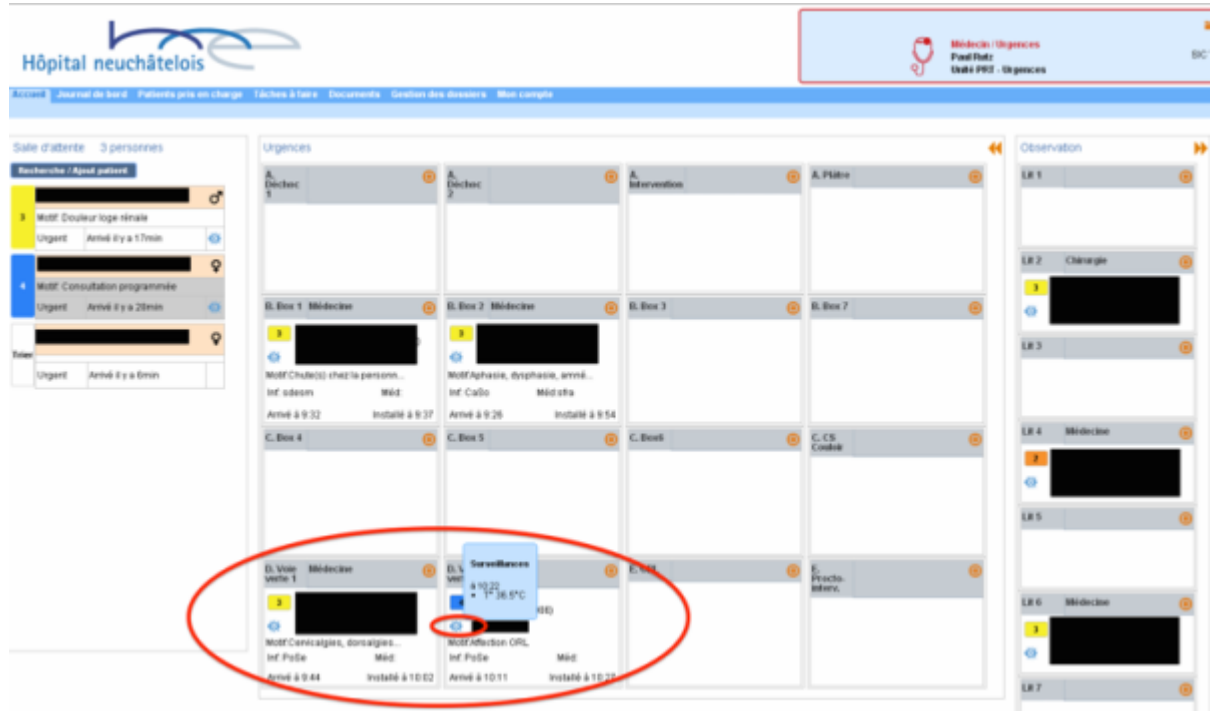

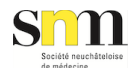

Si l'on veut voir les paramètre vitaux pris par le tri il suffit de placer la souris sur l'œil (sans cliquer).

#### **Saisie de la consultation**

**a)** cliquer sur le nom du patient dans le box afin d'ouvrir son dossier.

**b)** le dossier médical s'ouvre sur l'onglet « Résumé clinique » qui montre la fiche de tri si remplie, avec anamnèse, médication, allergies et paramètres vitaux.

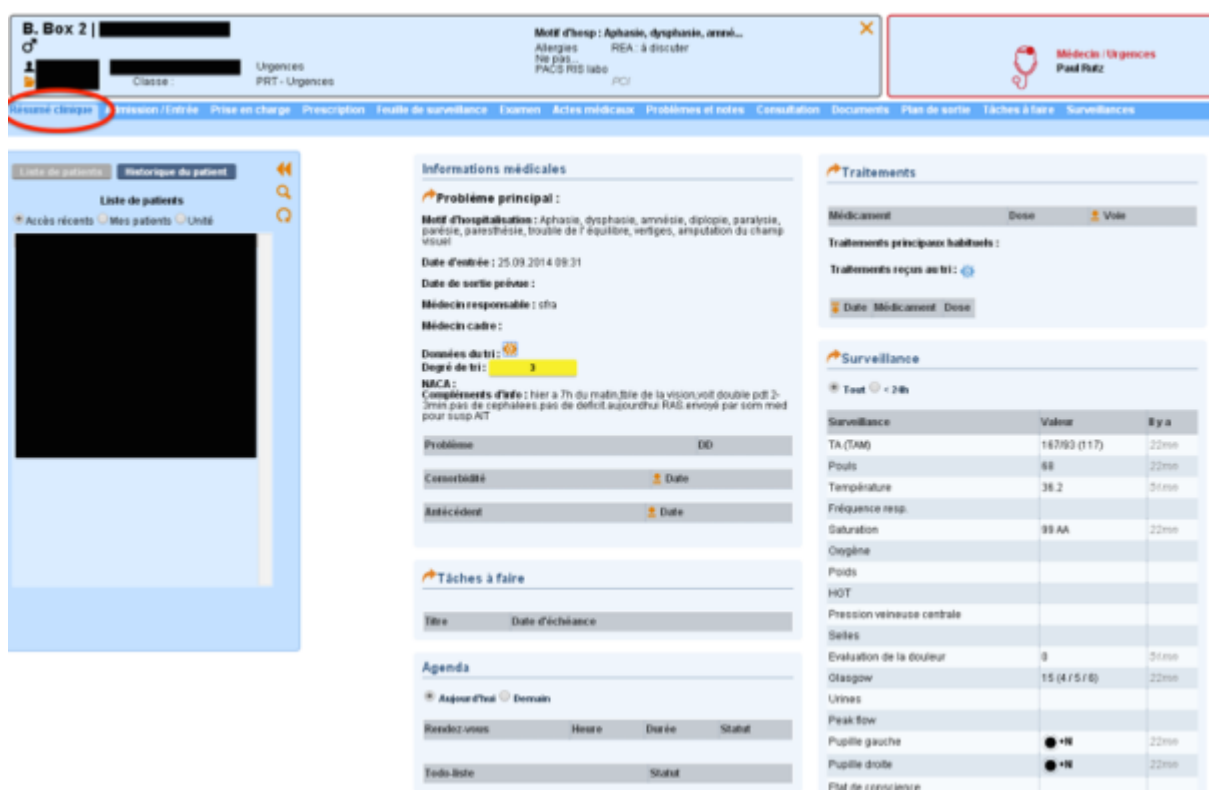

**c)** cliquer sur l'onglet « Consultation ».

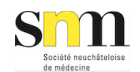

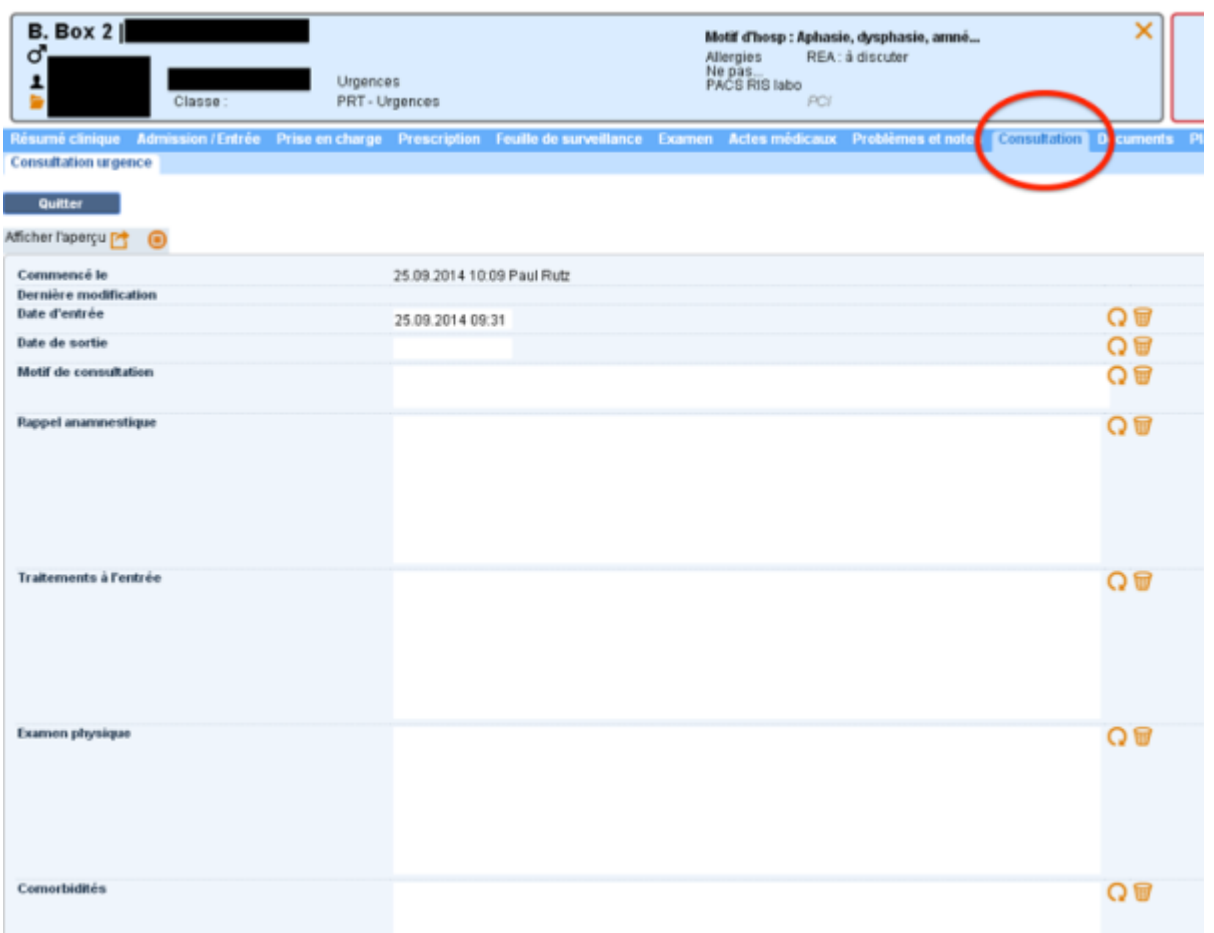

**d)** Saisir sa consultation dans les champs de texte libre. Aucun n'est obligatoire.

Attention: ne pas oublier de consigner dans le dossier si prescription d'un traitement de sortie et certificat de travail !

Les ordonnances et certificats de travail sont faits sur papier (fourni sur place ou avec ses propres ordonnances) avec timbre du cabinet et signature.

[Les éventuelles investigations \(radiologie, laboratoire, ecg\) doivent être prescrites dans le](https://www.snm.ch/guides/_media/guidegarde/carefolio/guide-module-om-maison-garde-hne_141218.pdf) [système informatique. Vous trouverez à cet effet un guide imagé ici](https://www.snm.ch/guides/_media/guidegarde/carefolio/guide-module-om-maison-garde-hne_141218.pdf)

guide-module-om-maison-garde-hne\_141218.pdf

Le plus simple étant, de demander la première fois à l'infirmière dédiée à la maison de la garde de vous montrer la démarche.

#### **Terminer la saisie de la consultation**

Guides - https://www.snm.ch/guides/ Imprime le 2024/04/16 13:43

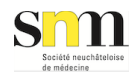

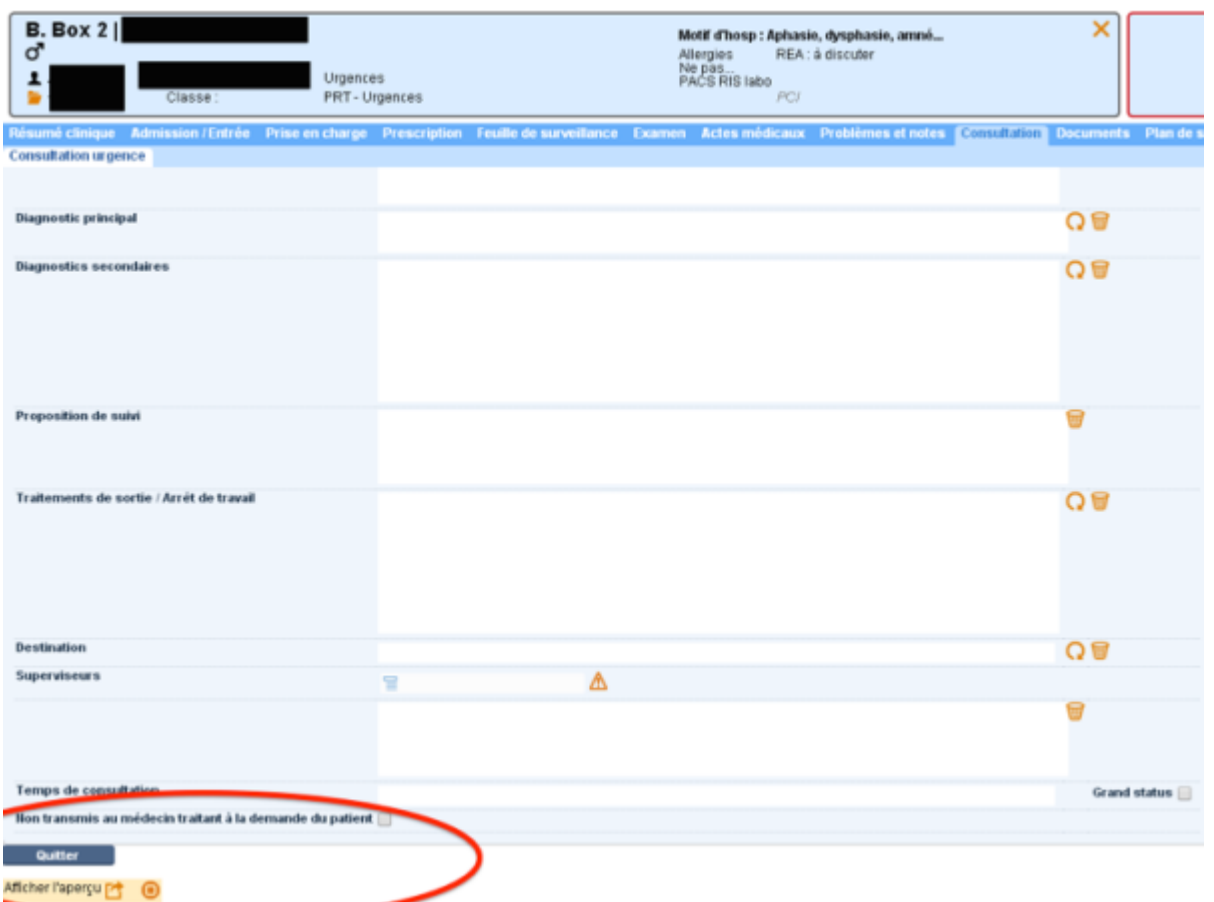

Tout en bas à gauche de la saisie de consultation, être attentif à la case à cocher « Non transmis au médecin-traitant à la demande du patient ». Par défaut cette case est décochée.

Vous pouvez voir le résumé de votre consultation en cliquant sur le carré brun juste à droite de « Afficher l'aperçu ». Un pdf est alors crée que vous pouvez ouvrir en cliquant sur son nom en bas à gauche de l'écran.

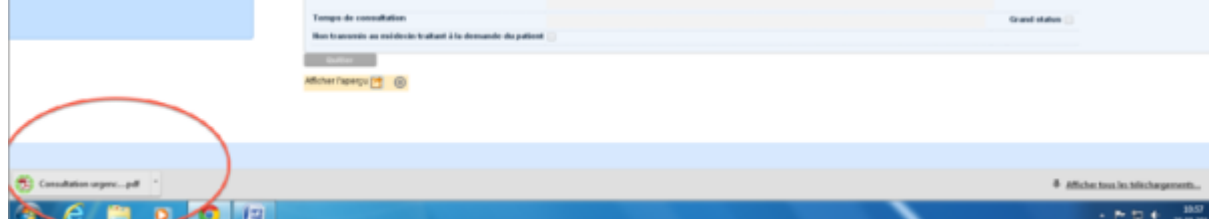

Aperçu du pdf

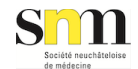

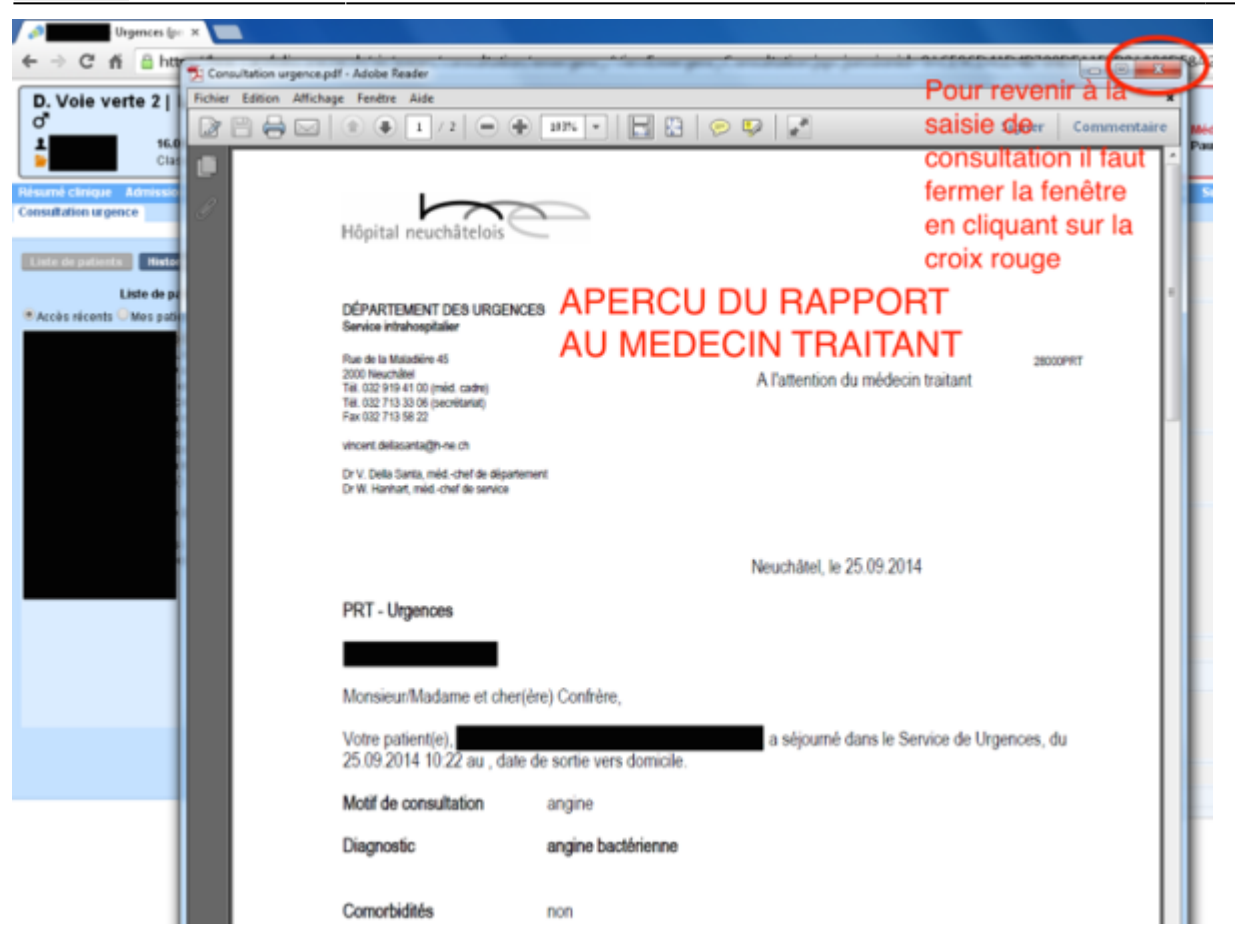

Deux possibilités de terminer la consultation :

**1)** Votre saisie vous convient et le rapport peut être envoyé au médecin-traitant du patient. Pour terminer il faut alors, cliquer sur le bouton brun rond en bas à gauche de la saisie de consultation et choisir « Avec validation » –> « Transmettre au secrétariat ».

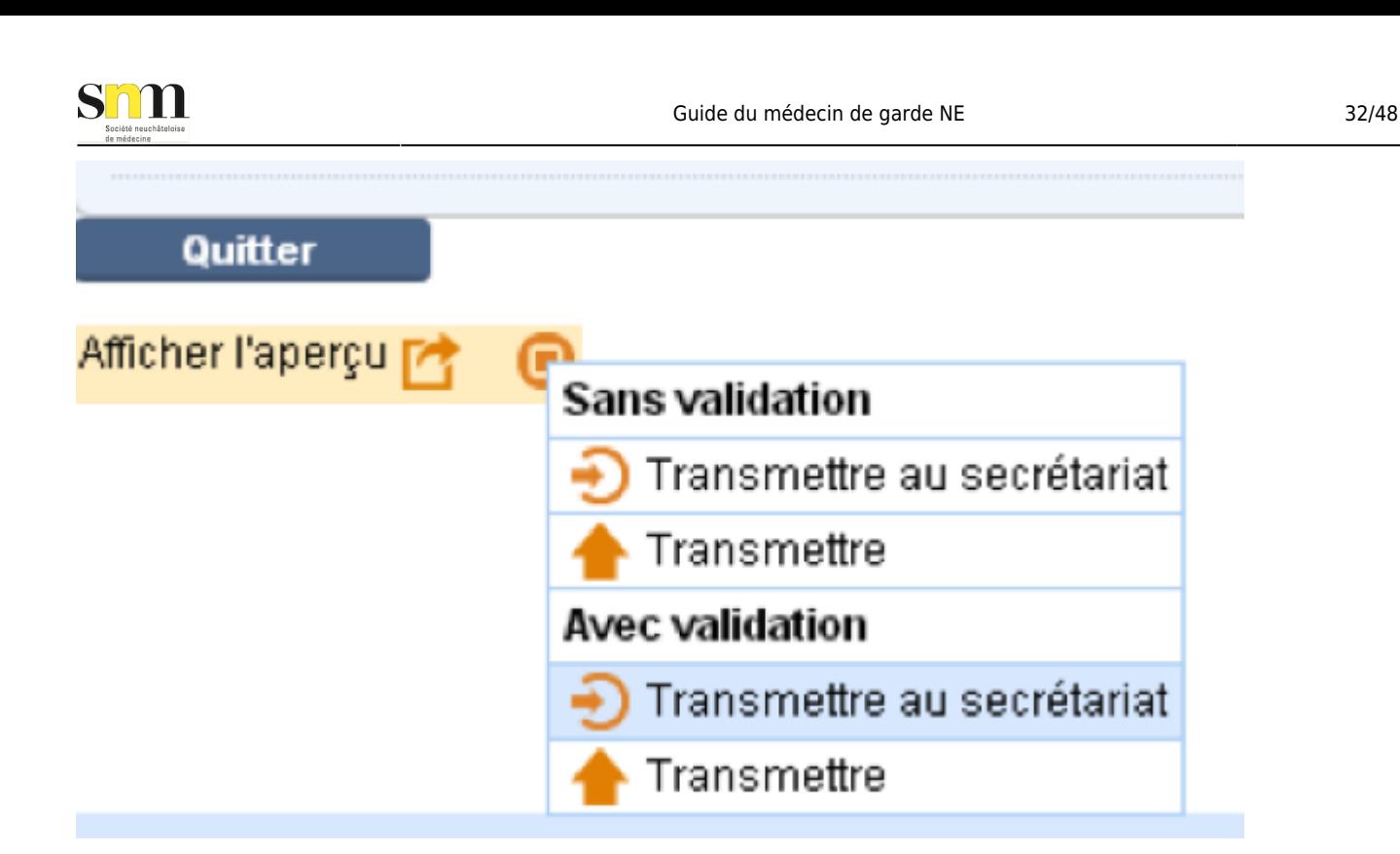

Attention ce processus est irréversible et vous ne pourrez plus modifier le contenu de votre consultation ainsi que le rapport au médecin-traitant. Tant que cette démarche n'est pas faite, le médecin-traitant ne recevra pas de rapport de consultation. Merci donc de ne pas oublier cette étape si vous ne la faite pas maintenant.

Si vous voulez vraiment remodifier la consultation, le seul moyen est de contacter la hotline.

**2)** Vous pensez devoir revenir modifier la consultation plus tard. Il ne faut donc pas transmettre la consultation au secrétariat.

Pour fermer le dossier du patient, il faut alors : Cliquer sur le bouton bleu « Quitter » en bas à gauche de la saisie de consultation.

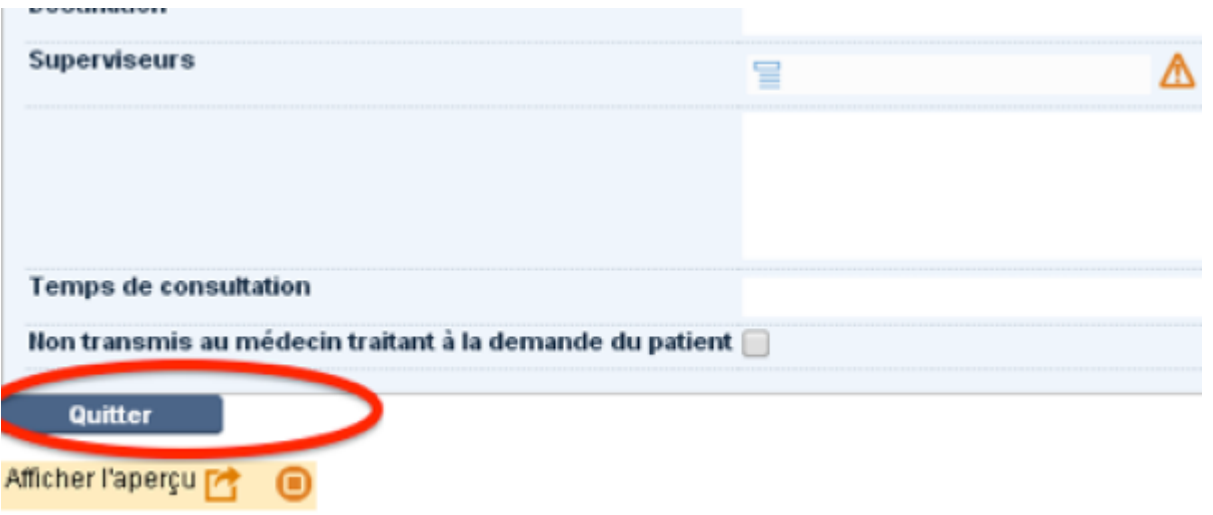

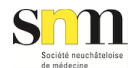

#### **Facturation du patient (Opale Web)**

1) A partir de Carefolio sur la page du patient, cliquer sur "Opale Web".

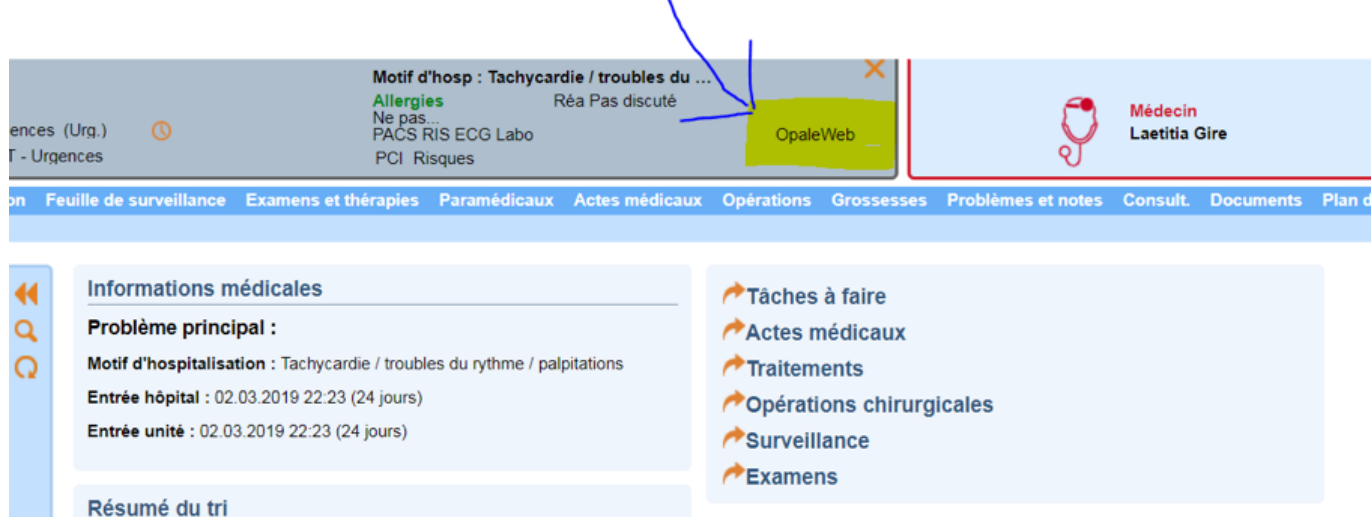

2) Lors d'une première connexion vous devez cliquer en bas à gauche sur la flèche "applet tecost" en bas à gauche et choisir "Toujours ouvrir ces fichiers de ce type"

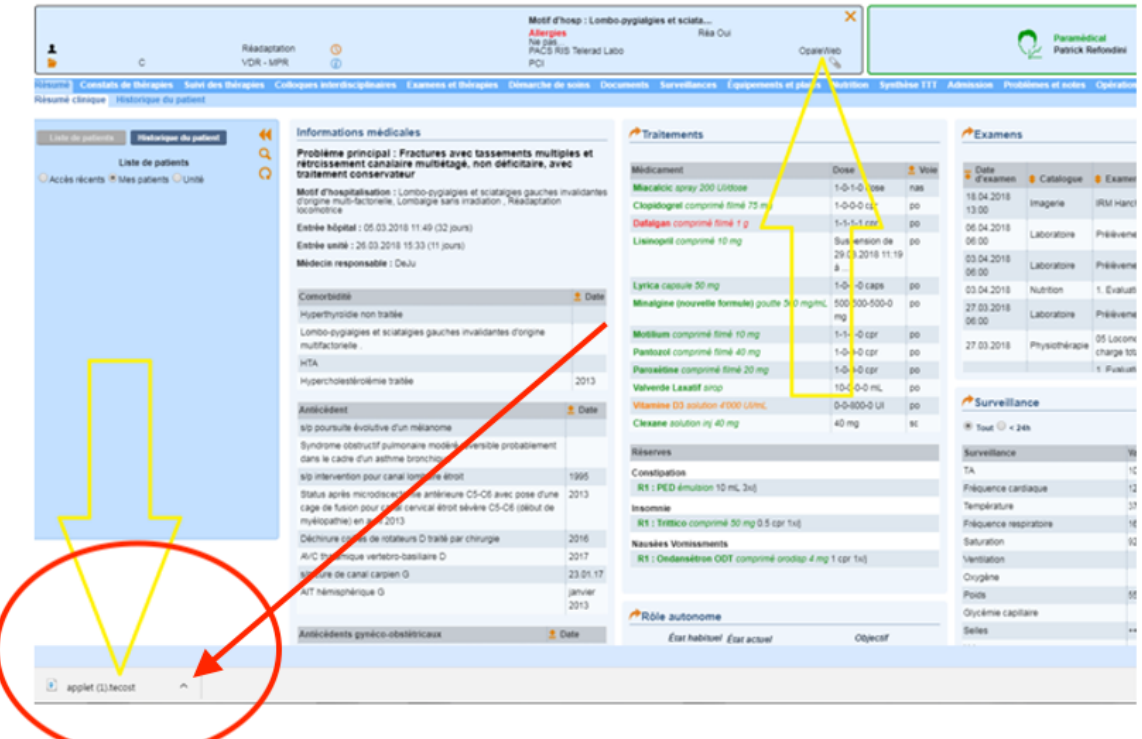

Lors de votre première connexion, le navigateur va vous demander de confirmer si vous autorisez Carefolio à ouvrir l'application OPALE WEB. Il ouvre une barre d'action « applet tecost ». Vous devez cliquez sur la petite flèche (1). Un menu déroulant s'ouvre et vous devez sélectionner « Toujours ouvrir les fichiers de ce type » (2)

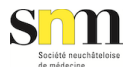

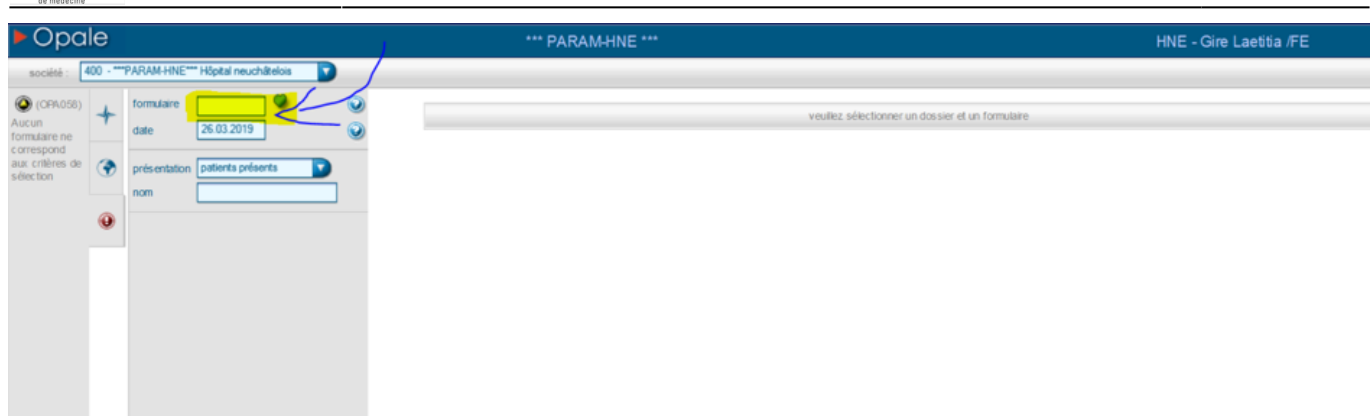

#### 4) Sélectionner le lieu PRT, CDF ou VDT.

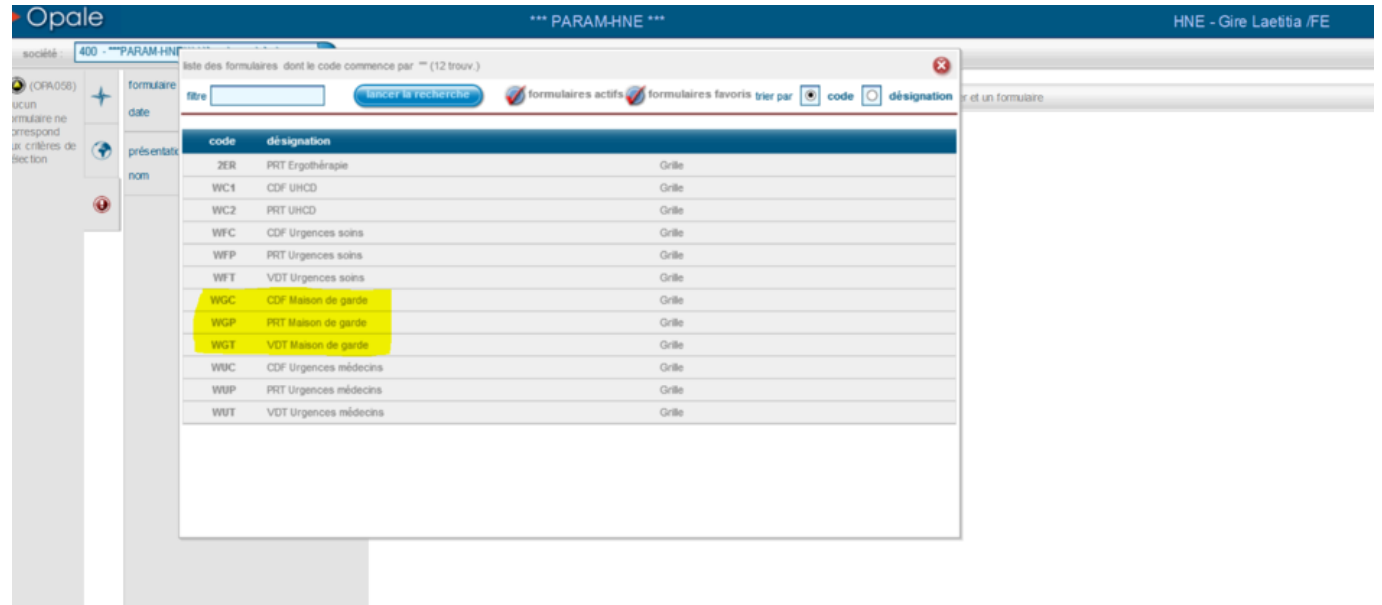

5) La page de facturation s'ouvre avec l'identité du patient (1), fermer l'onglet (2).

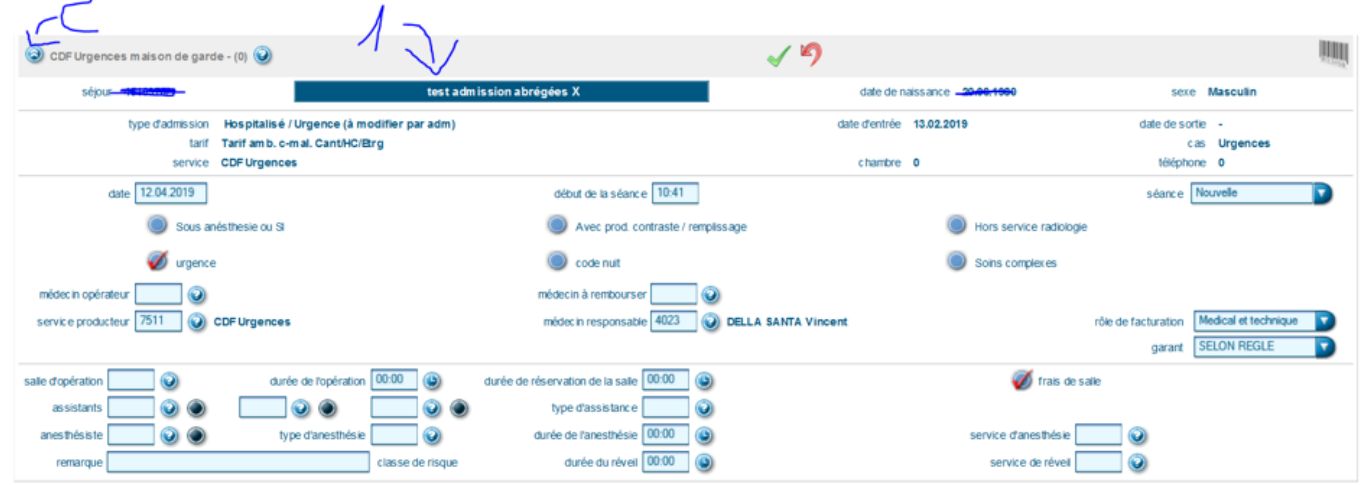

6) Ouvrir l'onglet pour accéder aux prestations et cliquer sur le chainage désiré (1) la fenêtre (2)

٦

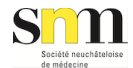

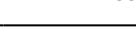

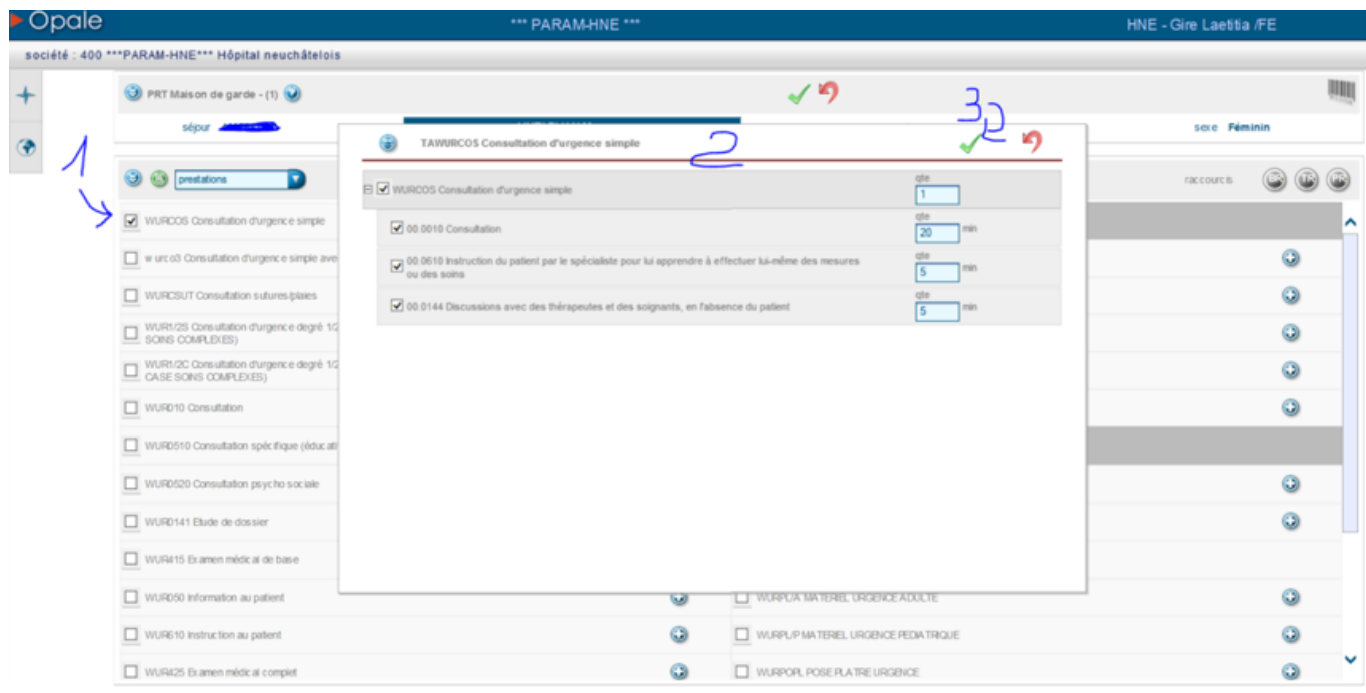

#### 7) Valider définitivement la facture en cliquant à nouveau sur le "vu en vert"

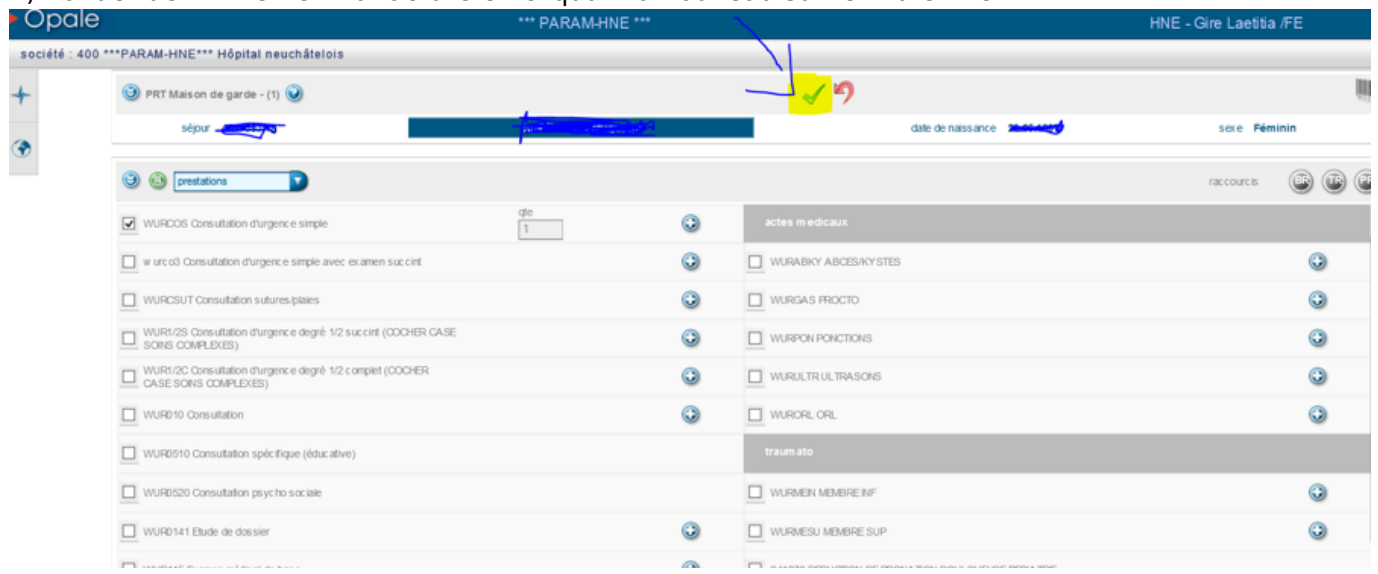

8) L'onglet avec le récapitulatif de ce qui est facturé apparait. En haut à droite, (1) "TM" en vert donc pas de fautes de facturation sinon se serait en rouge. (2) permet de créer une autre séance, (3) permet de modifier les prestations saisie, (4) supprime toutes les prestations saisies. (5) Le bouton sera vert (ici en rouge car test fait sur patient hospitalisé) (6) Apparaitra le montant total des

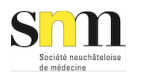

[prestations saisies](https://www.snm.ch/guides/_media/guidegarde/maison_garde/facturation_hne7.png)  $\frac{1}{\sum_{m}}$ **TUDIT** séquence (1) PRT Maison de garde - (1) sélour date de naissance de seve **Féminin** le des pres prestations ς désignation F prestation référence quantité points montant TA WURCOS Consultation d'urgence simple TX 00.0010 Consultation 20 minutes C TD 00.0010 Consultation, première période de 5 min (consultation de base)  $\mathbf{1}$ 18.610 16.93 TD 00.0025 + Consultation pour les enfants de moins de 6 ans et pour les personnes au-dessus de 75 ans, par période de 5 min en plus 00.0010  $\overline{2}$ 37.220 33.87 TD 00.0030 + Consultation, dernière période de 5 min (supplément de consultation) 00.0010  $\mathbf{1}$ 9.310 8.47 TX 00.0610 Instruction du patient par le spécialiste pour lui apprendre à effectuer lui-même des mesures ou des soins 5 minutes instruction du patient par le spécialiste pour lui apprendre à effectuer lui-même des mesures ou des soins pour les enfants de moins de 6<br>ans et pour les personnes au-dessus de 75 ans, par période de 5 min  $\bullet$  TD 00.0615 ¥. 18.610 16.93 TX 00.0144 Discussions avec des thérapeutes et des soignants, en l'absence du patient 5 minutes Discussions avec des thérapeutes et des soignants, en l'absence du patient, pour les enfants de moins de 6 ans et pour les personnes au- $\bullet$  TD 00.0134  $\overline{5}$ 18,600 16.92 dessus de 75 ans, par période de 1 min  $\bullet$  TA  $\omega$ Anesthésie - Urgences - Non RX - Labo  $\overline{A}$ Prise en charge du patient hospitalisé, par le spécialiste responsable en chef, catégorie D: avec ou sans opération, intervention ou  $\bullet$  TX 00.0310 25 minutes ac couchement Prise en charge du patient hospitalisé, par le spécialiste responsable en chef, catégorie D: avec ou sans opération, intervention ou<br>accouchement, par période de 5 min  $\bullet$  TD 00 0310  $\overline{5}$ 96.100 87.45 otal  $\sqrt{2}$ 

#### 9)Sortir de la facturation en cliquant sur la croix orange en haut à droite (1)

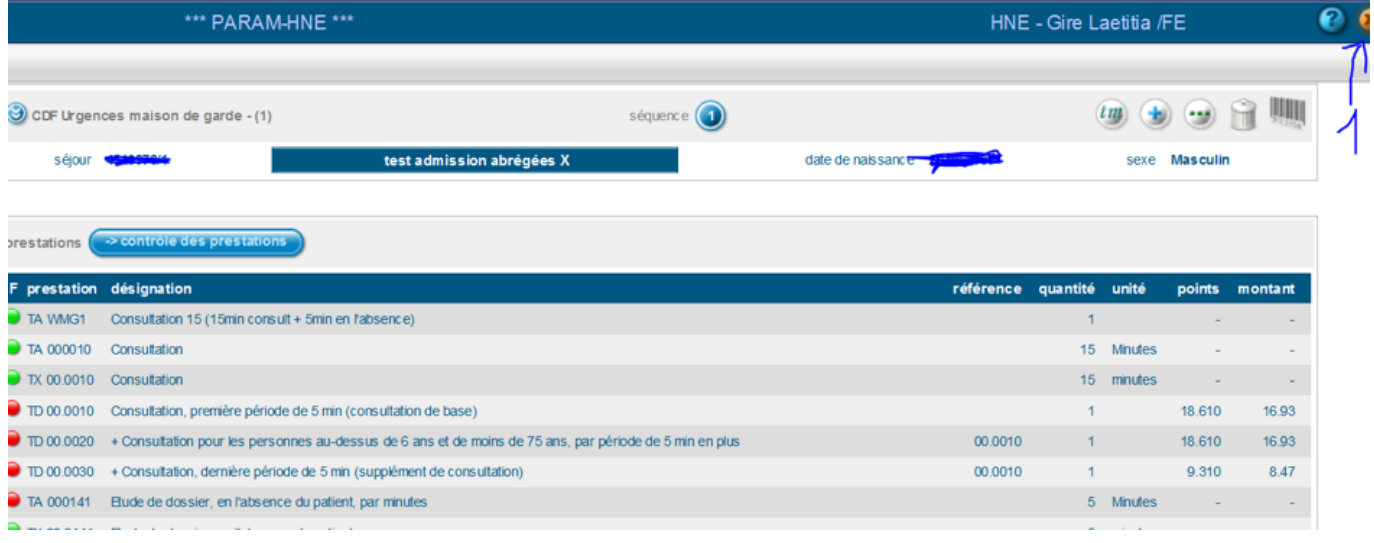

10) Si l'on veut revenir sur la facturation, repartir de l'étape 1 et on arrive directement à l'étape 7

On sort ensuite du dossier du patient en cliquant sur la croix orange en haut du dossier.

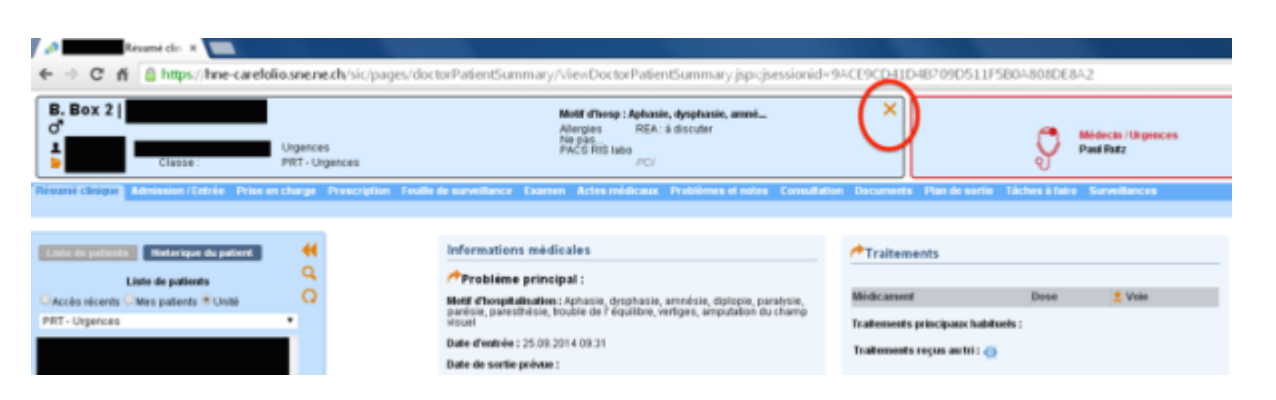

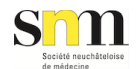

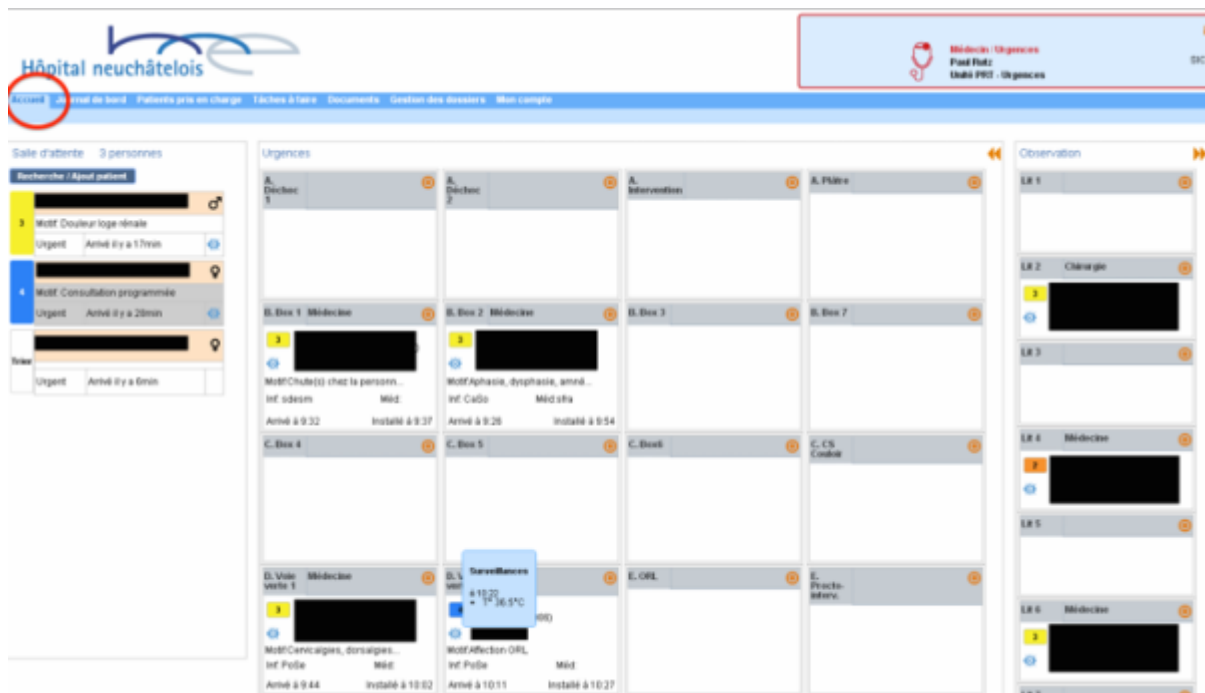

#### Les patients sont mis informatiquement dans les box par les infirmières des urgences

#### **Revenir à la saisie de la consultation**

Pour revenir à une consultation dans un 2ème temps, il faut se rendre depuis la « vue générale », à l'onglet « Patients pris en charge ».

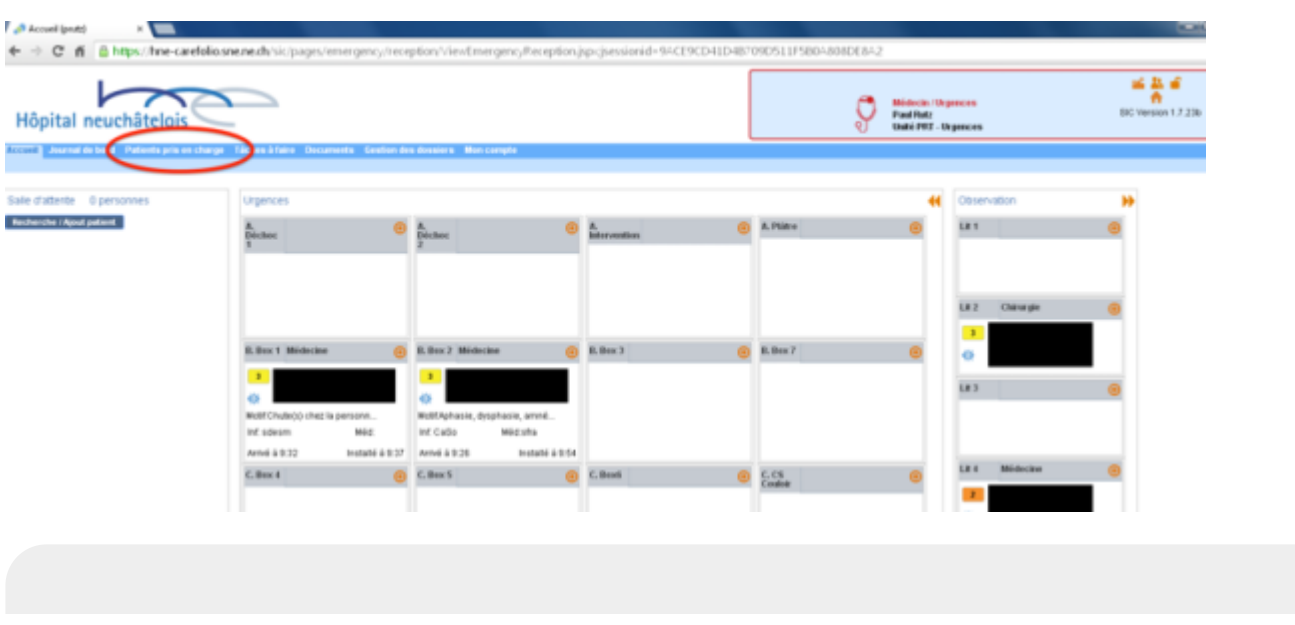

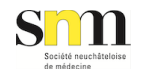

Sur la gauche, il faut cocher la case « Accès récents » et la liste des patients que vous avez récemment accédés apparaît juste en dessous.

Pour ouvrir le dossier d'un patient, il faut cliquer sur le nom du patient dans la liste.

#### Au centre de l'écran, il y a aussi un moteur de recherche.

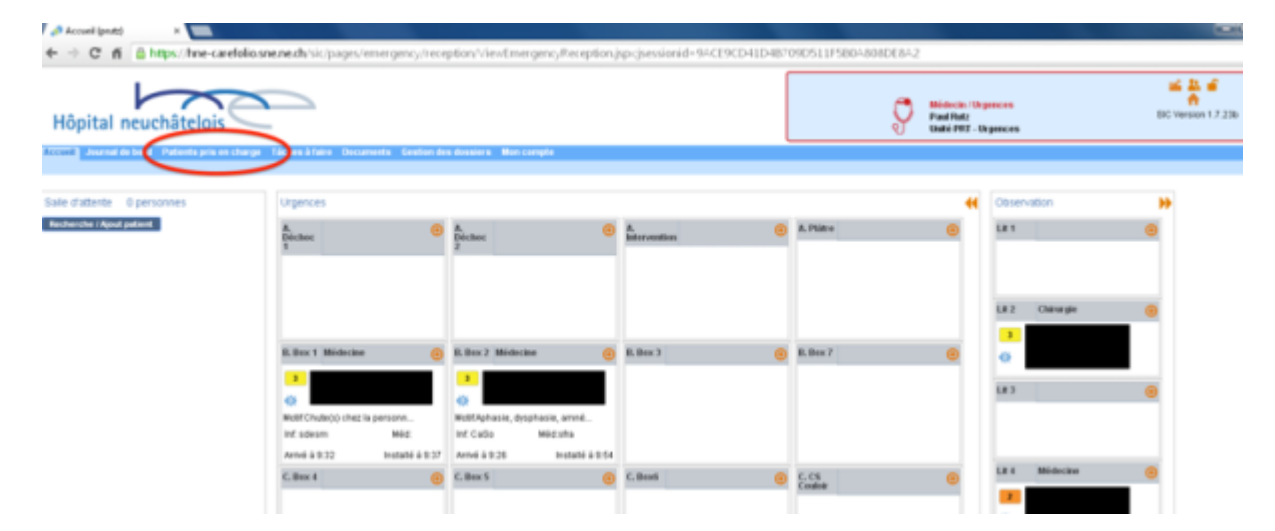

### **Se déconnecter de Carefolio**

Il est très important de sortir de Carefolio en utilisant le petit cadenas orange en haut à droite (et pas avec la croix rouge !), sous peine de problèmes d'authentification la prochaine fois.

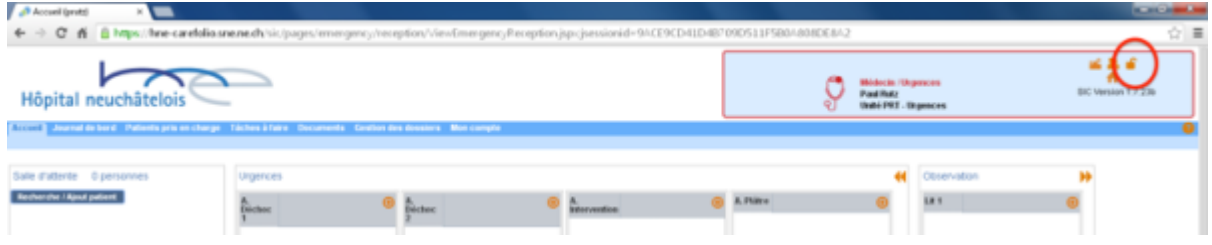

## <span id="page-38-0"></span>**Autres infos utiles pour gardes RHNe**

### **Constats de coup**

En cas de constat de coup, la centrale et/ou le trieur des urgences devrait normalement bloquer au minimum deux plages de 20 minutes.

Pour des raisons médico-légales de suivi de dossiers, le RHNe aimerait harmoniser la procédure pour les constats de coup. A cet effet, il existe un document type dans Carefolio à remplir par le médecin de garde.

[Une procédure imagée pour trouver ce document dans carefolio type se trouve ici](https://www.snm.ch/guides/_media/guidegarde/trucsastuces/procedure_constats_coup_2015.pdf)

#### procedure\_constats\_coup\_2015.pdf

Un appareil de photo est disponible aux urgences (demander à l'ASSC ou à l'infirmière).

Ni ce document type rempli, ni les éventuelles photos prises ne sont à donner aux patients directement lors de la consultation.

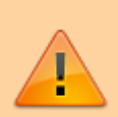

Il faut leur demander de contacter le secrétariat des urgences du site respectif (PRT ou CDF) durant les jours et heures ouvrables (en passant par la centrale téléphonique de l'hôpital 032 713 30 00) afin d'organiser la récupération d'une copie de leur constat/photographies.

Ne pas oublier d'informer le patient qu'il devra venir muni d'une pièce d'identité.

Les patients hors-canton pourront recevoir leur constat par la poste avec l'accord d'un des cadres du service, après que le patient ait pris contact avec le secrétariat.

### **Prophylaxie Post-Exposition**

Sauf exceptions, ces cas devraient être pris en charge par les urgences couchées.

[A toutes fins utiles, vous trouverez ici](https://www.snm.ch/guides/_media/guidegarde/trucsastuces/pep_infectio_2020.pdf)

pep\_infectio\_2020.pdf

les recommandations HNE 2016 pour la prophylaxie post-expositionnelle (PEP).

Le guide « Surf » disponible auprès des médecins-assistants aux urgences comprend également un chapitre utile à ce sujet.

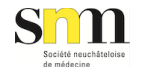

#### **Traumatologie**

Vous pouvez consulter le guide du RHN[eUrgences chirurgicales et traumatismes osseux. Prise en](https://www.rhne.ch/documents/20182/344889/Urgences+chirurgicales+et+traumatismes+osseux+prise+en+charge+et+traitement/b05ed456-0992-450b-b660-e2972c5ab52b) [charge et traitement](https://www.rhne.ch/documents/20182/344889/Urgences+chirurgicales+et+traumatismes+osseux+prise+en+charge+et+traitement/b05ed456-0992-450b-b660-e2972c5ab52b)

### **Rapport d'assurances des cas vus en maisons de la garde**

Les rapports des assurances concernant les cas vus dans les maisons de la garde seront remplis par les cadres des urgences.

En cas de mauvais adressage p.ex. à votre cabinet, les demandes d'assurances des 3 sites (NE, CDF, VDT) doivent être redirigées sur : [hne.bureau.assurances@rhne.ch](mailto:hne.bureau.assurances@rhne.ch)

Si vous désirez néanmoins recevoir le rapport de consultation, il faut se mettre en copie dans la rubrique « Médecin-traitant/copie » lors de la rédaction de votre consultation dans Carefolio.

Idem pour les examens complémentaires lors de leur prescription, se mettre en copie.

#### **Pharmacie**

Pour dépanner les patients au niveau médicamenteux, vous avez à votre disposition la pharmacie des urgences.

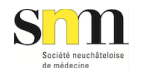

## <span id="page-40-0"></span>**Planification et attribution des gardes**

### **Généralités**

Docbox est le logiciel d'attribution des gardes qui a été imposé par la centrale téléphonique des appels sanitaires urgents (FUS) à Lausanne.

Accès : [www.docbox.ch](http://www.docbox.ch) cliquez sur «docbox login » Identifiants : vous devriez les avoir reçu par courrier postal

Sinon, veuillez vous adresser au secrétariat de la SNM : [info@snm.ch](mailto:info@snm.ch) ou 032 863 21 71.

**Il est très important de vérifier que vos coordonnées dans ce logiciel soient constamment à jour, notamment :**

- votre adresse email sur laquelle vous recevrez les informations sur les plans de garde
- vos coordonnées téléphone mobile de garde sur lequel la centrale vous contactera lorsque vous serez de garde au cabinet (par SMS)
- votre date de naissance complète

### **Création des plans**

Les plans de garde seront réalisés deux fois par année.

Le « manager cantonal » s'occupe de réaliser les plans de garde pour les maisons de la garde.

Votre « planificateur local » (en général le responsable local de la garde) se chargera d'établir les plans pour les gardes de journée au cabinet.

Vous recevrez donc par email, deux fois par année, la consigne de saisir vos absences (valables pour tous les plans/profils) ainsi que vos préférences de garde (dans chaque plan et profils), avec une date butoir pour la période de garde à planifier.

En règle générale, il y aura une date butoir en juin pour la période de garde du 01 septembre au 31 janvier et une date butoir en décembre pour la période de garde du 01 février au 31 août.

Voici les plans que vous trouverez dans docbox :

**1) plan « Jours 8-18h cabinet» pour votre district de garde**

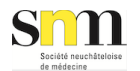

#### **2) plan « Maison de la garde RHNe» avec:**

- **Pour les districts de la CDF/Locle/VDR** 2 profils :
	- o Soirs de sem. 19-22h HNE la CDF
	- WK/JF 12-22h HNE la CDF
- **Pour les districts de Neuchâtel/Boudry/VDT** 3 profils :
	- $\circ$  Soirs de sem. 19-22h HNE Pourtalès
	- WK/JF 9h-13h HNE Pourtalès
	- WK/JF 14h-21h HNE Pourtalès

Votre planificateur local peut décider si la date de la garde de journée au cabinet est attribuée le plus possible par le logiciel à la date d'une garde du soir dans la maison de la garde ou au contraire, empêcher que la date de la garde de journée au cabinet soit la même que la date de la garde du soir dans la maison de la garde.

Veuillez donc l'informer de votre préférence sur ce point, également avant la date butoir.

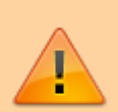

Si vous n'avez pas respecté la date butoir pour la saisie de vos absences et préférences, les plans de garde seront générés sans tenir compte de vos demandes. **C'est à vous qu'incombe ensuite la responsabilité de trouver un remplaçant pour la garde que vous ne pourriez finalement pas faire.**

Une fois les différents plans de garde générés, vous serez également averti/e par email.

### **Bourse d'échange**

**Toute modification et changement de garde doit être répertorié directement par vous dans le logiciel docbox**, via la bourse d'échange.

En effet, c'est ce logiciel qu'utilisent les institutions et les personnes qui doivent connaître qui est de garde et quand, notamment la centrale de tri des appels.

**Vous trouverez des modes d'emploi imagés pour l'utilisation de la bourse ici**: [Modes](https://www.snm.ch/guides/guidegarde/docboxmodesdemploi) [d'emploi imagés](https://www.snm.ch/guides/guidegarde/docboxmodesdemploi)

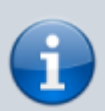

Suite à des envois répétés de courriels dans certains cercles de garde via la bourse docbox, j'aimerais vous rappeler **qu'il faut privilégier la fonction « Remettre à »** plutôt que la fonction « Remettre ».

La fonction **« Remettre à »** implique de se trouver au préalable un ou une collègue qui reprend votre garde, mais évite l'envoi d'un courriel à tout le cercle sans explications sur les raisons de cette remise.

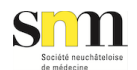

En cas de remise de garde pour raison grave ou de force majeure, et si vos propres démarches n'ont pas permis de vous trouver un remplaçant (ou si cela n'est pas possible), merci de vous adresser au responsable de votre cercle afin qu'il puisse envoyer un message explicatif sur pourquoi votre garde doit être reprise (facilite la reprise de garde).

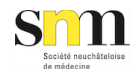

## <span id="page-43-0"></span>**Docbox: modes d'emploi imagés**

<http://www.snm.ch/guides/guidegarde/docboxmodesdemploi>

Vous trouverez sur les liens ci-dessous des modes d'emploi imagés pour différentes procédures.

Mode d'emploi officiel

#### Comment imprimer uniquement mes gardes

Comment voir mes statistiques

Bourse résumé

Résume les fonctionnalités de la bourse

Bourse remettre à membre

Procédure à privilégier pour remettre sa garde à un médecin de garde précis (avec lequel on s'est préalablement mis d'accord). Envoie un courriel aux médecins concernés seulement.

#### Bourse échanger

Procédure à privilégier pour échanger une garde avec un médecin de garde précis (avec lequel on s'est préalablement mis d'accord). Envoie un courriel aux médecins concernés seulement.

Bourse remettre sans échanger

Remettre sa garde dans la bourse sans demander un échange. Cette procédure envoie un courriel à tout le monde.

Bourse remettre et demander un échange

Remettre sa garde et demander un échange dans la bourse. Cette procédure envoie un courriel à tout le monde.

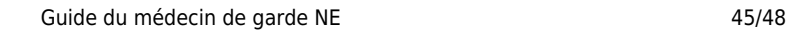

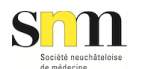

## <span id="page-44-0"></span>**Critères et pourcentages d'astreinte à la garde**

Le cadre général est défini par [le règlement de la garde de la SNM](http://www.snm.ch/images/documents/snm/garde_cantonale/Reglement_garde_approuve_CE_juin_2016.pdf), mais chaque cercle reste compétent pour décider de critères d'astreinte plus souples si désirés (p.ex. départ en retraite, grossesse, arrêts maladie etc.).

Ces critères d'astreintes doivent être fournis et discutés avec votre planificateur régional de cercle pour la même date butoir que pour la saisie des absences et des préférences de garde.

C'est le planificateur régional qui transmet ensuite les pourcentages d'astreinte décidés par le cercle au manager cantonal avant que celui-ci ne réalise les plans pour les maisons de la garde.

[Vous trouverez les contacts de ces personnes ici](#page-47-0).

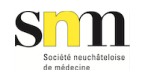

## <span id="page-45-0"></span>**Autres informations utiles gardes cabinet**

### **Demandes de la Police et de l'association EXIT**

La commission de la garde a informé la Police et EXIT que les impératifs de la garde priment par rapport à une personne décédée. **Néanmoins, nous vous remercions de faire bon accueil à ces demandes** et de faire votre maximum pour être disponible le plus rapidement possible.

#### **Constats de décès**

Pour vos constats de décès, veuillez utiliser le formulaire disponible [sur le site du Service Cantonal de](http://www.ne.ch/autorites/DFS/SCSP/medecin-cantonal/Pages/accueil.aspx) [la Santé Publique dans la section du médecin cantonal \(en haut à droite\)](http://www.ne.ch/autorites/DFS/SCSP/medecin-cantonal/Pages/accueil.aspx)

#### **Traumatisme cranio-cervical**

En cas de traumatisme cranio-cervical, il est recommandé d'évaluer le patient à l'aide de ce questionnaire. Il existe une prestation tarmed dédiée à ce formulaire (00.2215).

[https://www.svv.ch/sites/default/files/2018-02/FR02\\_Erstdokumentationsbogen\\_FR.pdf](https://www.svv.ch/sites/default/files/2018-02/FR02_Erstdokumentationsbogen_FR.pdf)

### **Conduite à tenir en cas de flambée épidémique**

Les flambées épidémiques qui sont limitées à un cadre précis doivent être annoncées au médecin cantonal avec les formulaires de déclaration habituels. Par exemple, si une flambée de gastroentérites à norovirus survient dans un seul EMS et que la situation reste contrôlée.

Si une flambée épidémique anormale survient et que les ressources habituelles sont en voie d'être dépassées, **il faut annoncer la situation au médecin cantonal, pendant les heures de bureau:au 032 8895225, ou en obtenant le numéro du natel du médecin cantonal auprès de la centrale 117 ou 144.**

Il faut aussi informer la FUS de la situation, des mesures précises, par exemple en collaboration avec HNE, et le cas échéant des instructions que la FUS pourrait donner aux appelants.

### **Dispositif pour signaler les incidents**

Le service cantonal de la santé publique a mis sur pied une porte d'entrée pour les incidents de prise en charge dans le dispositif de garde, plus particulièrement en lien avec la centrale téléphonique FUS.

L'adresse email pour déclarer ce type de problèmes est [incident144@ne.ch](mailto:incident144@ne.ch)

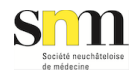

La SNM rencontre régulièrement l'HNE dans le cadre du comité de pilotage des "Maisons de la garde" afin de résoudre les problèmes rencontrés. Il est donc important de nous transmettre vos retours en cas de propositions d'améliorations ou de problèmes [dominique.buenzli@cabinet-peseux.ch](mailto:dominique.buenzli@cabinet-peseux.ch)

### **Règles de prescriptions détenus**

[Le responsable de la Filière légale du CNP recommande de se référer à ce document de bonne](https://www.snm.ch/guides/_media/guidegarde/trucsastuces/regles_de_prescription_des_psychotropes_au_smpp.pdf) [pratique pour la prescription des certains médicaments, en particulier psychotropes.](https://www.snm.ch/guides/_media/guidegarde/trucsastuces/regles_de_prescription_des_psychotropes_au_smpp.pdf)

regles de prescription des psychotropes au smpp.pdf

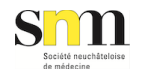

## <span id="page-47-0"></span>**Contacts et téléphones utiles**

Les numéros de contacts et téléphones utiles étants confidentiels, ils doivent être téléchargés depuis le site [www.docbox.ch](http://www.docbox.ch) après s'être authentifié, **colonne de gauche –> documents –> contacts garde cantonale**